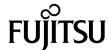

# SPARC Enterprise™ M4000/M5000 Servers Product Notes

For XCP Version 1082

Copyright 2009 Sun Microsystems, Inc., 4150 Network Circle, Santa Clara, California 95054, U.S.A. and FUJITSU LIMITED, 1-1, Kamikodanaka 4-chome, Nakahara-ku, Kawasaki-shi, Kanagawa-ken 211-8588, Japan. All rights reserved.

Sun Microsystems, Inc. and Fujitsu Limited each own or control intellectual property rights relating to products and technology described in this document, and such products, technology and this document are protected by copyright laws, patents and other intellectual property laws and international treaties. The intellectual property rights of Sun Microsystems, Inc. and Fujitsu Limited in such products, technology and this document include, without limitation, one or more of the United States patents listed at http://www.sun.com/patents and one or more additional patents or patent applications in the United States or other countries.

This document and the product and technology to which it pertains are distributed under licenses restricting their use, copying, distribution, and decompilation. No part of such product or technology, or of this document, may be reproduced in any form by any means without prior written authorization of Fujitsu Limited and Sun Microsystems, Inc., and their applicable licensors, if any. The furnishing of this document to you does not give you any rights or licenses, express or implied, with respect to the product or technology to which it pertains, and this document does not contain or represent any commitment of any kind on the part of Fujitsu Limited or Sun Microsystems, Inc., or any affiliate of either of them.

This document and the product and technology described in this document may incorporate third-party intellectual property copyrighted by and/or licensed from suppliers to Fujitsu Limited and/or Sun Microsystems, Inc., including software and font technology.

Per the terms of the GPL or LGPL, a copy of the source code governed by the GPL or LGPL, as applicable, is available upon request by the End User. Please contact Fujitsu Limited or Sun Microsystems, Inc.

This distribution may include materials developed by third parties.

Parts of the product may be derived from Berkeley BSD systems, licensed from the University of California. UNIX is a registered trademark in the U.S. and in other countries, exclusively licensed through X/Open Company, Ltd.

Sun, Sun Microsystems, the Sun logo, Java, Netra, Solaris, Sun Ray, Answerbook2, docs.sun.com, OpenBoot, and Sun Fire are trademarks or registered trademarks of Sun Microsystems, Inc., or its subsidiaries, in the U.S. and other countries.

Fujitsu and the Fujitsu logo are registered trademarks of Fujitsu Limited.

All SPARC trademarks are used under license and are registered trademarks of SPARC International, Inc. in the U.S. and other countries. Products bearing SPARC trademarks are based upon architecture developed by Sun Microsystems, Inc.

SPARC64 is a trademark of SPARC International, Inc., used under license by Fujitsu Microelectronics, Inc. and Fujitsu Limited.

The OPEN LOOK and Sun<sup>TM</sup> Graphical User Interface was developed by Sun Microsystems, Inc. for its users and licensees. Sun acknowledges the pioneering efforts of Xerox in researching and developing the concept of visual or graphical user interfaces for the computer industry. Sun holds a non-exclusive license from Xerox to the Xerox Graphical User Interface, which license also covers Sun's licensees who implement OPEN LOOK GUIs and otherwise comply with Sun's written license agreements.

United States Government Rights - Commercial use. U.S. Government users are subject to the standard government user license agreements of Sun Microsystems, Inc. and Fujitsu Limited and the applicable provisions of the FAR and its supplements.

Disclaimer: The only warranties granted by Fujitsu Limited, Sun Microsystems, Inc. or any affiliate of either of them in connection with this document or any product or technology described herein are those expressly set forth in the license agreement pursuant to which the product or technology is provided. EXCEPT AS EXPRESSLY SET FORTH IN SUCH AGREEMENT, FUJITSU LIMITED, SUN MICROSYSTEMS, INC. AND THEIR AFFILIATES MAKE NO REPRESENTATIONS OR WARRANTIES OF ANY KIND (EXPRESS OR IMPLIED) REGARDING SUCH PRODUCT OR TECHNOLOGY OR THIS DOCUMENT, WHICH ARE ALL PROVIDED AS IS, AND ALL EXPRESS OR IMPLIED CONDITIONS, REPRESENTATIONS AND WARRANTIES, INCLUDING WITHOUT LIMITATION ANY IMPLIED WARRANTY OF MERCHANTABILITY, FITNESS FOR A PARTICULAR PURPOSE OR NON-INFRINGEMENT, ARE DISCLAIMED, EXCEPT TO THE EXTENT THAT SUCH DISCLAIMERS ARE HELD TO BE LEGALLY INVALID. Unless otherwise expressly set forth in such agreement, to the extent allowed by applicable law, in no event shall Fujitsu Limited, Sun Microsystems, Inc. or any of their affiliates have any liability to any third party under any legal theory for any loss of revenues or profits, loss of use or data, or business interruptions, or for any indirect, special, incidental or consequential damages, even if advised of the possibility of such damages.

DOCUMENTATION IS PROVIDED "AS IS" AND ALL EXPRESS OR IMPLIED CONDITIONS, REPRESENTATIONS AND WARRANTIES, INCLUDING ANY IMPLIED WARRANTY OF MERCHANTABILITY, FITNESS FOR A PARTICULAR PURPOSE OR NON-INFRINGEMENT, ARE DISCLAIMED, EXCEPT TO THE EXTENT THAT SUCH DISCLAIMERS ARE HELD TO BE LEGALLY INVALID.

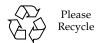

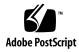

Copyright 2009 Sun Microsystems, Inc., 4150 Network Circle, Santa Clara, California 95054, U.S.A. et FUJITSU LIMITED, 1-1, Kamikodanaka 4-chome, Nakahara-ku, Kawasaki-shi, Kanagawa-ken 211-8588, Japon. Tous droits réservés.

Entrée et revue tecnical fournies par Fujitsu Limited sur des parties de ce matériel.

Sun Microsystems, Inc. et Fujitsu Limited détiennent et contrôlent toutes deux des droits de propriété intellectuelle relatifs aux produits et technologies décrits dans ce document. De même, ces produits, technologies et ce document sont protégés par des lois sur le copyright, des brevets, d'autres lois sur la propriété intellectuelle et des traités internationaux. Les droits de propriété intellectuelle de Sun Microsystems, Inc. et Fujitsu Limited concernant ces produits, ces technologies et ce document comprennent, sans que cette liste soit exhaustive, un ou plusieurs des brevets déposés aux États-Unis et indiqués à l'adresse http://www.sun.com/patents de même qu'un ou plusieurs brevets ou applications brevetées supplémentaires aux États-Unis et dans d'autres pays.

Ce document, le produit et les technologies afférents sont exclusivement distribués avec des licences qui en restreignent l'utilisation, la copie, la distribution et la décompilation. Aucune partie de ce produit, de ces technologies ou de ce document ne peut être reproduite sous quelque forme que ce soit, par quelque moyen que ce soit, sans l'autorisation écrite préalable de Fujitsu Limited et de Sun Microsystems, Inc., et de leurs éventuels bailleurs de licence. Ce document, bien qu'il vous ait été fourni, ne vous confère aucun droit et aucune licence, expresses ou tacites, concernant le produit ou la technologie auxquels il se rapporte. Par ailleurs, il ne contient ni ne représente aucun engagement, de quelque type que ce soit, de la part de Fujitsu Limited ou de Sun Microsystems, Inc., ou des sociétés affiliées.

Ce document, et le produit et les technologies qu'il décrit, peuvent inclure des droits de propriété intellectuelle de parties tierces protégés par copyright et/ou cédés sous licence par des fournisseurs à Fujitsu Limited et/ou Sun Microsystems, Inc., y compris des logiciels et des technologies relatives aux polices de caractères.

Par limites du GPL ou du LGPL, une copie du code source régi par le GPL ou LGPL, comme applicable, est sur demande vers la fin utilsateur disponible; veuillez contacter Fujitsu Limted ou Sun Microsystems, Inc.

Cette distribution peut comprendre des composants développés par des tierces parties.

Des parties de ce produit pourront être dérivées des systèmes Berkeley BSD licenciés par l'Université de Californie. UNIX est une marque déposée aux Etats-Unis et dans d'autres pays et licenciée exclusivement par X/Open Company, Ltd.

Sun, Sun Microsystems, le logo Sun, Java, Netra, Solaris, Sun Ray, Answerbook2, docs.sun.com, OpenBoot, et Sun Fire sont des marques de fabrique ou des marques déposées de Sun Microsystems, Inc., ou ses filiales, aux Etats-Unis et dans d'autres pays.

Fujitsu et le logo Fujitsu sont des marques déposées de Fujitsu Limited.

Toutes les marques SPARC sont utilisées sous licence et sont des marques de fabrique ou des marques déposées de SPARC International, Inc. aux Etats-Unis et dans d'autres pays. Les produits portant les marques SPARC sont basés sur une architecture développée par Sun Microsystems, Inc.

SPARC64 est une marques déposée de SPARC International, Inc., utilisée sous le permis par Fujitsu Microelectronics, Inc. et Fujitsu Limited.

L'interface d'utilisation graphique OPEN LOOK et Sun™ a été développée par Sun Microsystems, Inc. pour ses utilisateurs et licenciés. Sun reconnaît les efforts de pionniers de Xerox pour la recherche et le développement du concept des interfaces d'utilisation visuelle ou graphique pour l'industrie de l'informatique. Sun détient une license non exclusive de Xerox sur l'interface d'utilisation graphique Xerox, cette licence couvrant également les licenciés de Sun qui mettent en place l'interface d'utilisation graphique OPEN LOOK et qui, en outre, se conforment aux licences écrites de Sun.

Droits du gouvernement américain - logiciel commercial. Les utilisateurs du gouvernement américain sont soumis aux contrats de licence standard de Sun Microsystems, Inc. et de Fujitsu Limited ainsi qu'aux clauses applicables stipulées dans le FAR et ses suppléments.

Avis de non-responsabilité: les seules garanties octroyées par Fujitsu Limited, Sun Microsystems, Inc. ou toute société affiliée de l'une ou l'autre entité en rapport avec ce document ou tout produit ou toute technologie décrit(e) dans les présentes correspondent aux garanties expressément stipulées dans le contrat de licence régissant le produit ou la technologie fourni(e). SAUF MENTION CONTRAIRE EXPRESSÉMENT STIPULÉE DANS CE CONTRAT, FUJITSU LIMITED, SUN MICROSYSTEMS, INC. ET LES SOCIÉTÉS AFFILIÉES REJETTENT TOUTE REPRÉSENTATION OU TOUTE GARANTIE, QUELLE QU'EN SOIT LA NATURE (EXPRESSE OU IMPLICITE) CONCERNANT CE PRODUIT, CETTE TECHNOLOGIE OU CE DOCUMENT, LESQUELS SONT FOURNIS EN L'ÉTAT. EN OUTRE, TOUTES LES CONDITIONS, REPRÉSENTATIONS ET GARANTIES EXPRESSES OU TACITES, Y COMPRIS NOTAMMENT TOUTE GARANTIE IMPLICITE RELATIVE À LA QUALITÉ MARCHANDE, À L'APTITUDE À UNE UTILISATION PARTICULIÈRE OU À L'ABSENCE DE CONTREFAÇON, SONT EXCLUES, DANS LA MESURE AUTORISÉE PAR LA LOI APPLICABLE. Sauf mention contraire expressément stipulée dans ce contrat, dans la mesure autorisée par la loi applicable, en aucum cas Fujitsu Limited, Sun Microsystems, Inc. ou l'une de leurs filiales ne sauraient être tenues responsables envers une quelconque partie tierce, sous quelque théorie juridique que ce soit, de tout manque à gagner ou de perte de profit, de problèmes d'utilisation ou de perte de données, ou d'interruptions d'activités, ou de tout dommage indirect, spécial, secondaire ou consécutif, même si ces entités ont été préalablement informées d'une telle éventualité.

LA DOCUMENTATION EST FOURNIE "EN L'ETAT" ET TOUTES AUTRES CONDITIONS, DECLARATIONS ET GARANTIES EXPRESSES OU TACITES SONT FORMELLEMENT EXCLUES, DANS LA MESURE AUTORISEE PAR LA LOI APPLICABLE, Y COMPRIS NOTAMMENT TOUTE GARANTIE IMPLICITE RELATIVE A LA QUALITE MARCHANDE, A L'APTITUDE A UNE UTILISATION PARTICULIERE OU A L'ABSENCE DE CONTREFACON.

### Contents

Contents v

# Preface ix Technical Support ix Software Resources ix Accessing Documentation x Fujitsu Welcomes Your Comments xi General Information About XCP 1082 1 Supported Firmware and Software 1 Solaris Patch Information 2 Patches for Solaris 10 5/08 Patches for Solaris 10 8/07 3 Patches for Solaris 10 11/06 3 Patches for Emulex PCI Express (PCIe) Cards 3 Updating to XCP 1082 4 Resetting the XSCF Firmware 4 Updating from a Version Earlier Than XCP 1050 4 Functionality Issues and Limitations 5 Limitations for SPARC64 VII Processors 5

#### Information About Hardware 8

Notes on Server Installation 8

Notes on the Use of 200V Power Supply 9

Notes on DVD Drives and Discs 9

Notes on the Use of USB Memory 9

Notes on Power-On After Power-Off 10

Hardware Issues and Workarounds 10

Sun Crypto Accelerator 6000 Cards 10

Hardware Documentation Updates 11

Updates of the SPARC Enterprise M4000/M5000 Servers Service Manual 14

Meanings of the Mode Switch 14

Powering the Server Off 14

Installing the PCI Card 16

Replacing the DC-DC Converter 16

#### Information About Software 20

XCP Issues and Workarounds 20

Known Issues and Workarounds in XCP 1082 20

XCP Issues Fixed in XCP 1082 23

XCP Issues Fixed in Releases Earlier Than XCP 1082 24

Solaris OS Issues and Workarounds 36

Solaris OS Issues for All Supported Releases 36

Solaris OS Issues Fixed in Solaris 10 5/09 40

Solaris OS Issues Fixed in Solaris 10 10/08 41

Solaris OS Issues Fixed in Solaris 10 5/08 44

Solaris OS Issues Fixed in Solaris 10 8/07 48

Software Documentation Updates 53

Identifying Degraded Memory in a System 56

Identifying Different Memory Sizes in a System Board 56

Using the showdevices Command 56

Using the prtdiag Command 57

Identifying Permanent Memory in a Target Board 58

CPU Upgrade 59

Adding a New SPARC64 VII CPUM as a New Domain 59

Upgrading SPARC64 VI CPU Module to SPARC64 VII CPU Module 62

Adding a New CPUM Equipped with SPARC64 VII to an Existing Domain Equipped with SPARC64 VI 65

## Preface

These product notes contain late-breaking information about the SPARC Enterprise™ M4000/M5000 servers hardware, software, or documentation that became known after the documentation set was published.

# **Technical Support**

If you have technical questions or issues that are not addressed in the SPARC Enterprise M4000/M5000 servers documentation, contact a sales representative or a certified service engineer.

## Software Resources

The Solaris<sup>™</sup> Operating System and Sun Java<sup>™</sup> Enterprise System software are preinstalled on your SPARC Enterprise M4000/M5000 servers.

Contact a sales representative or a certified service engineer for software resources for your SPARC Enterprise M4000/M5000 servers.

**Note** – For latest patch information go to:

Global Site

http://www.fujitsu.com/qlobal/support/software/security/products-s/patch-info/ **Japanese Site** 

https://software.fujitsu.com/jp/security/products-others/unix/ North American Site

https://download.computers.us.fujitsu.com/

Installation information and README files are included in the patch download.

# Accessing Documentation

Instructions for installing, administering, and using your SPARC Enterprise M4000/M5000 servers are provided in the SPARC Enterprise M4000/M5000 servers documentation set.

The documentation set is available for download from the following website:

#### Global Site

http://www.fujitsu.com/sparcenterprise/manual/

#### **Japanese Site**

http://primeserver.fujitsu.com/sparcenterprise/manual/

#### North American Site

https://download.computers.us.fujitsu.com/

**Note** – Information in these product notes supersedes the information in the SPARC Enterprise M4000/M5000 servers documentation set.

Solaris documentation is available at:

http://www.sun.com/documentation

# Fujitsu Welcomes Your Comments

If you have any comments or requests regarding this document, or if you find any unclear statements in the document, please state your points specifically on the form at the following URL.

For Users in U.S.A., Canada, and Mexico:

http://www.computers.us.fujitsu.com/www/support servers.shtml?support/servers

For Users in Other Countries: SPARC Enterprise contact

http://www.fujitsu.com/global/contact/computing/sparce\_index.html

## General Information About XCP 1082

This section describes the general information about XCP 1082.

- "Supported Firmware and Software"
- "Updating to XCP 1082"
- "Functionality Issues and Limitations"

# Supported Firmware and Software

The following firmware and operating system (OS) are supported in this release.

**TABLE 1** Firmware and Operating System Versions

| Firmware and Operaing System           | Version                                          |
|----------------------------------------|--------------------------------------------------|
| XSCF Control Package (XCP)             | 1082                                             |
| Solaris <sup>TM</sup> Operating System |                                                  |
| SPARC64 VI <sup>TM</sup> processors:   | Solaris 10 11/06 or later, with required patches |
| SPARC64 VII <sup>TM</sup> processors:  | Solaris 10 8/07 or later, with required patches  |

**Note** – 8GB DIMM is supported in XCP 1081 or later.

**Note** – You cannot boot a domain mounted with the SPARC64 VII processors using the Solaris 10 8/07 installation DVD. Use the Solaris 10 5/08 or later installation DVD to boot a domain mounted with the SPARC64 VII processors.

You can download the latest files of firmware at the following websites.

#### Global Site:

http://www.fujitsu.com/sparcenterprise/firmware/

#### Japanese Site:

http://primeserver.fujitsu.com/sparcenterprise/download/firmware/

Many web browsers support the XSCF Web. The browsers in TABLE 2 have demonstrated compatibility with the XSCF Web through testing.

**TABLE 2** Tested Web Browser Versions

| Web Browser Application                  | Version     |
|------------------------------------------|-------------|
| Microsoft <sup>®</sup> Internet Explorer | 6.0 and 7.0 |
| Netscape Navigator <sup>TM*</sup>        | 7. <i>x</i> |
| Firefox (Solaris 10)                     | 2.0         |

Official support for the Netscape web browsers has been terminated. On the XSCF Web, we recommend the use
of Internet Explorer or Firefox.

#### Solaris Patch Information

This section lists mandatory patches for the SPARC Enterprise  $^{\text{TM}}$  M4000/M5000 servers.

For additional Solaris OS information, see "Solaris OS Issues and Workarounds" on page 36.

**Note** – See "Software Resources" on page ix for information on how to find the latest patches. Installation information and README files are included in the patch download.

**Note** – Apply the patches in the following order. For the procedures of CPU upgrade including the patches, see "CPU Upgrade" on page 59.

Patches are not required for servers running Solaris 10 10/08 OS or later.

#### Patches for Solaris 10 5/08

The following patch is required for all M4000/M5000 servers running Solaris 10 5/08 OS:

**137137-09** 

#### Patches for Solaris 10 8/07

The following patches are required for Solaris 10 8/07 OS only on servers containing SPARC64 VII processors:

- 119254-51 or later
- 125891-01 or later
- 127755-01 or later
- **127127-11**

#### Patches for Solaris 10 11/06

The following patches are required for Solaris 10 11/06 OS. Note that Solaris 10 11/06 does not support SPARC64 VII processors, even with these required patches:

- 118833-36 (Install 118833-36 before 125100-04.)
- 125100-04 or later
- 120068-03 or later
- 123839-07 or later
- 125424-01 or later
- 125075-01 or later
- 125670-02 or later

#### Patches for Emulex PCI Express (PCIe) Cards

The following Emulex cards require drivers supplied in patch 120222-26:

- XSEFC402AF Sun StorageTek Enterprise Class 4Gb Dual-Port Fibre Channel PCI-E HBA
- XSEFC401AF Sun StorageTek Enterprise Class 4Gb Single-Port Fibre Channel PCI-E HBA

# Updating to XCP 1082

To update your XCP to XCP 1082, please pay attention to the following points depending on your current XCP version.

You can upgrade to XCP 1082 from XCP version 1050 or later. Refer to the *SPARC Enterprise M3000/M4000/M5000/M8000/M9000 Servers XSCF User's Guide* for instructions.

## Resetting the XSCF Firmware

After updating the XCP firmware to 1082, do not fail to reset the XSCF by using the rebootxscf(8) command.

## Updating from a Version Earlier Than XCP 1050

- You cannot update to XCP 1082 directly. If you are currently running a version earlier than XCP 1050, you must first update to an interim version of XCP between 1050 and 1070 (inclusive) before updating to XCP 1082. Refer to the product notes document for the interim version for instructions.
- Delete any accounts named "admin".

  Any accounts named admin must be deleted prior to updating to XCP 1050 or later. This account name is reserved in XCP 1050 and later. Use the deleteuser(8) command to delete the account.

# Functionality Issues and Limitations

This section describes the known issues and limitations at the time of this release.

#### Limitations for SPARC64 VII Processors

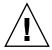

**Caution** – You must complete the upgrades to the XCP firmware and to Solaris OS before inserting SPARC 64 VII processors into the chassis.

## General Functionality Issues and Limitations

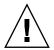

**Caution** – For dynamic reconfiguration (DR) and hot-plug issues, see "Solaris OS Issues and Workarounds" on page 36.

- Domains using the ZFS file system cannot use Dynamic Reconfiguration.
- SPARC Enterprise M4000/M5000 servers are cold service machines. Hot-swapping of the CPU module (CPUM), memory board (MEMB), I/O unit (IOU), or XSCF unit is not supported.
- For this XCP release, the XSCF browser user interface (XSCF Web) does not support the External I/O Expansion Unit Manager feature.
- At this time the power consumption monitoring function (the shownevironment(8) command with power operand) is not supported.
- At this time the airflow indicator (the shownevironment(8) command with air operand) is not supported.
- At this time XSCF does not support the Log Archiving feature.
- When using XSCF as the NTP server of the domain, configure it so as not to block the ICMP protocol of the DNS server and the NTP server which the XSCF refers to.
- When you use the external power control interface of the external power controller, the following notification signals are not supported:
  - The OS panic or the server hardware error signal (\*CPUN/RTNU)
  - The server hardware error signal (power fail, temperature error, and fan error) (\*ALARM)

- For 1027A-Z/X1027A-Z, PCIe Dual 10 Gigabit Ethernet Fiber XFP cards, these limits apply:
  - Do not use more than two cards per domain.
  - Do not use these cards in an External I/O Expansion Unit.
- For 4447A-Z/X4447A-Z, PCIe Quad-port Gigabit Ethernet Adapter UTP cards, these maximum limits apply:
  - No more than four cards in an External I/O Expansion Unit (two per PCIe I/O boat).
  - No more than four cards in a SPARC Enterprise M4000 server domain.
  - No more than eight cards in a SPARC Enterprise M5000 server domain.
- We recommend the domain to use the XSCF Unit as NTP server. In this case, pay attention to the following points:
  - XSCF must be connected to an external NTP server
  - When you connect one or more NTP servers in addition to XSCF, connect the same NTP server as XSCF is using

For details on NTP server, contact a service engineer. For details on NTP settings, refer to the SPARC Enterprise M3000/M4000/M5000/M8000/M9000 Servers XSCF User's Guide.

■ You cannot use the following user account names, as they are reserved for system

root, bin, daemon, adm, operator, nobody, sshd, rpc, rpcuser, ldap, apache, ntp, admin, and default.

- The Firefox 3 is not supported in XSCF Web.
- To use XSCF Web, disable the cache function of your browser. If you leave the browser cache function enabled, the old cached data might be displayed. To disable the cache funtion:
  - Internet Explorer 6 and 7

[Tools] -> [Internet Options...] -> [Advanced] tab and check the "Do not save encrypted pages to disk" box.

Netscape 7.1 or later

[Edit] -> [Preferences] -> [Advanced] -> [Cache] -> [Compare the page in the cache to the page on the network] setting and select the "Every time I view the page" radio button.

Firefox 2

Type "about:config" in address box, then type "cache" in filter box. Change the "browser.cache.check\_doc\_frequency" settings value to "1."

- Using the XSCF Web, when you import XCP or update the firmware, Session ID error may be displayed on the web browser. And in the Autologout setting, when you specify the timeout period as over 30 minutes, Internal Server Error might be displayed when you perform the firmware update. Please close the current browser and open the new browser to reconnect to XSCF Web.
- When you use the XSCF Web, if a plug-in such as the search tool installed with the browser, remove the plug-in or disable the pop-up blocking.
- XSCF-LAN is compliant with auto-negotiation. When you connect XSCF-LAN and the network device which has been fixed to the full-duplex mode, according to the IEEE 802.3 rule, XSCF-LAN communicates in the half-duplex mode. Due to this, network communication speed may slow down or communication error may occur. Do not fail to set the network device which connects with XSCF-LAN to the auto-negotiation mode.
- While you are performing DR operation to a COD board, do not execute the addcodlicense(8)/deletecodlicense(8)/setcod(8) command.
- At this time the restoredefaults(8) command is not supported.
- At this time the -e, -1, -P options of the snapshot(8) command are not supported.

## Information About Hardware

This section describes the special instructions and the issues about the SPARC Enterprise M4000/M5000 servers hardware.

- "Notes on Server Installation"
- "Notes on the Use of 200V Power Supply"
- "Notes on DVD Drives and Discs"
- "Notes on the Use of USB Memory"
- "Notes on Power-On After Power-Off"
- "Hardware Issues and Workarounds"
- "Hardware Documentation Updates"

## Notes on Server Installation

The plug (NEMA L6-20) of the power cables supplied with the SPARC Enterprise M4000/M5000 servers has the following dimensions.

Confirm in advance that the plug does not become an obstruction when plugged into the input power source at the installation site.

- Outside diameter of the connector part of the plug: 50 mm
- Maximum outside diameter of the plug cover: 57 mm
- Plug cover length from the connector end: 69.9 mm

# Notes on the Use of 200V Power Supply

For the servers that have the B-type plug, confirm that a 20A overcurrent protection device is available outside the server. If not, prepare an external 20A overcurrent protection that can be achieved by means of no-fuse breakers (NFBs) or fuses. The B-type plug refers to plugs other than grounding-type ones with two parallel blades, such as the NEMA L6-30, L6-20, L6-15, and L5-15.

## Notes on DVD Drives and Discs

See the "Notes on DVD Drives and Discs in SPARC Enterprise" on the website below before using the CD/DVD discs in the standard DVD drive mounted in this server.

URL:

http://primeserver.fujitsu.com/sparcenterprise/manual/

## Notes on the Use of USB Memory

To execute the dumpconfig(8), restoreconfig(8) or snapshot(8) command, if you specify USB memory as the destination to store data, prepare the USB memory as a medium in advance.

The data stored will include the information about the system. To use USB memory, you need to pay attention to the management of the USB memory in which the data stored, from the data security viewpoint.

We do not provide guarantees to every USB memory from any manufacturers that currently on the market against its connectivity to XSCF and proper operation. Depending on the USB memory in use, defects such as the XSCF firmware error or reset may occur. In case such defects occurred, stop the use of USB memory immediately.

To connect the USB memory to the USB port for XSCF, connect the USB memory directly to the USB port. If connected via USB hub or USB extension cables, it may cause errors.

## Notes on Power-On After Power-Off

Please wait at least 30 seconds before turning on the system power that you turned off, by pulling out the power cable or using the circuit breakers on the distribution panel.

## Hardware Issues and Workarounds

## Sun Crypto Accelerator 6000 Cards

If you are not using the correct version of the Sun Crypto Accelerator (SCA) 6000 card driver, hot-plug operations on SCA 6000 cards can cause SPARC Enterprise M4000/M5000 servers to panic or hang. Version 1.1 of the SCA6000 driver and firmware supports hot-plug operations after the required bootstrap firmware upgrade has been performed. Version 1.0 of the SCA6000 driver does not support hot-plug and should not be used.

# Hardware Documentation Updates

This section contains late-breaking hardware information that became known after the documentation set was published and corrections in the SPARC Enterprise M4000/M5000 servers hardware documentation.

TABLE 3 lists known documentation updates.

 TABLE 3
 Hardware Documentation Updates

| Title                                 | Page Number | Update                                                                                                    |  |
|---------------------------------------|-------------|----------------------------------------------------------------------------------------------------|--|
| SPARC Enterprise                      | 2-14        | TABLE 2-6 "Powercord and Connector Types"                                                                                                    |  |
| M4000/M5000 Servers                   |             | The following note will be added.                                                                                                    |  |
| Site Planning Guide                   |             | <b>Note</b> - For the servers that have the B-type plug, confirm that a 20A overcurrent protection device is available outside the server. If one is not available, prepare an external 20A overcurrent protection that can be achieved by means of no-fuse breakers (NFBs) or fuses. The B-type plug refers to plugs other than grounding-type ones with two parallel blades, such as the NEMA L6-30, L6-20, L6-15, and L5-15.                                                                   |  |
| SPARC Enterprise                      | 2-8         | TABLE 2-3 "Power Cords"                                                                                                    |  |
| M4000/M5000 Servers                   |             | The following note will be added.                                                                                                    |  |
| Installation Guide                    |             | <b>Note</b> - For the servers that have the B-type plug, confirm that a 20A overcurrent protection device is available outside the server. If one is not available, prepare an external 20A overcurrent protection that can be achieved by means of no-fuse breakers (NFBs) or fuses. The B-type plug refers to plugs other than grounding-type ones with two parallel blades, such as the NEMA L6-30, L6-20, L6-15, and L5-15.                                                                   |  |
|                                       | 3-8         | 3.3.2 "Initializing the XSCF Unit"                                                                                                    |  |
|                                       |             | Domain-SP Communication Protocol (DSCP) will be stated in the setting items.                                                                                                    |  |
| SPARC Enterprise                      | 2-12        | TABLE 2-5 "Switches (Operator Panel)"                                                                                                    |  |
| M8000/M9000 Servers<br>Service Manual |             | The current description of mode switch in Service mode, "Because remote power control and automatic power control of the server are disabled in Service mode, unintentional power on can be prevented," should be corrected as follows. "In Service mode, you can disable the remote power control using RCI or automatic power control to the server and can prevent unintended power-on during maintenance. However, for the server power-off, you cannot disable the automatic power control." |  |

 TABLE 3
 Hardware Documentation Updates (Continued)

| Title                                                     | Page Number | Update                                                                                                    |
|-----------------------------------------------------------|-------------|----------------------------------------------------------------------------------------------------|
| SPARC Enterprise<br>M8000/M9000 Servers<br>Service Manual | 2-13        | TABLE 2-6 "Meanings of the Mode Switch" will be changed. See "Meanings of the Mode Switch" on page 14 for detail.                                                                                                    |
|                                                           | 3-1         | "3.1.1 Cleaning the Tape Drive Unit"                                                                                                    |
|                                                           |             | It changes as follows.                                                                                                    |
|                                                           |             | Use a tape drive cleaning kit to clean the tape drive unit. To avoid the "Clean Lamp" from prematurely illuminating, the following maintenance rules should be followed:                                                                     |
|                                                           |             | • Clean your DAT unit once every 5 to 24 hours of continuous use, or once a week.                                                                                                    |
|                                                           |             | • Clean your tape drive unit once a month, even if it is not in use.                                                                                                    |
|                                                           |             | <ul> <li>Clean your tape drive unit whenever the "Clean Lamp"<br/>indicator is lit or blinking.</li> </ul>                                                                                                    |
|                                                           |             | <ul> <li>Clean your tape drive unit before inserting a new data<br/>cassette.</li> </ul>                                                                                                    |
|                                                           |             | <ul> <li>Replace the cleaning cassette when the tape inside of the<br/>cassette has completely wound up onto the right-hand spool<br/>or when the three lamps are in the following states:"Off","Lit"<br/>and "Blinking."</li> </ul>         |
|                                                           |             | <ul> <li>Remove the cassette before turning the power "OFF". The<br/>tape life might be shortened or a malfunction might occur<br/>during the backup process if the power is turned "OFF" while<br/>the cassette is still inside.</li> </ul> |
|                                                           |             | <b>Note</b> - If the "cleaning lamp" starts blinking immediately after completion of a cleaning operation, the data cassette might have been damaged. In this case, replace the data cassette.                                               |
|                                                           | 4-10        | Section 4.4.1, "Powering the Server Off Using Software" will be changed. See "Powering the Server Off Using Software" on page 14 for detail.                                                                                                 |
|                                                           | 4-12        | Section 4.4.3, "Powering the Server Off Using Software" will be changed. See "Powering the Server Off Manually" on page 15 for detail.                                                                                                    |
|                                                           | 6-31        | Please replace "single-rank" with "1 rank" and "dual-rank" with "2 rank" in the text.                                                                                                    |
|                                                           | 8-9         | The step 4 in Section 8.2.2, "Installing the PCI Card" will be corrected. See "Installing the PCI Card" on page 16 for detail.                                                                                                    |
|                                                           | 8-14        | Section 8.4, "I/O Unit DC-DC Converter Replacement" will be corrected. See "Replacing the DC-DC Converter" on page 16 for detail.                                                                                                    |

 TABLE 3
 Hardware Documentation Updates (Continued)

| Title                                   | Page Number | Update                                                                                                    |
|-----------------------------------------|-------------|----------------------------------------------------------------------------------------------------|
| SPARC Enterprise<br>M8000/M9000 Servers | 8-17        | "8.4.2 Removing the I/O Unit DC-DC Converter (DDC_A #0 or DDC_B #0)"                                                                                                    |
| Service Manual                          |             | The last sentence of step 3 will be changed as follows.                                                                                                    |
|                                         |             | <ul> <li>If your server does have a label covering part of the I/O unit<br/>DC-DC converter, start from one corner of the label and peel<br/>the label free of the I/O unit DC-DC converter. The label can<br/>be re-used on the replacement I/O unit DC-DC converter.</li> </ul> |
|                                         |             | The step 4 will be changed as follows.                                                                                                    |
|                                         |             | <ol> <li>Pull the DC-DC converter from the slot and place it on the<br/>ESD mat.</li> <li>The DC-DC converter might be seated in the slot on the DC-<br/>DC Converter riser or directly on the I/O unit.</li> </ol>                                                               |
|                                         | 8-18        | Section 8.4.3, "Installing the I/O Unit DC-DC Converter (DDC_A #0 or DDC_B #0)" will be corrected. See "Installing the I/O Unit DC-DC Converter (DDC_A #0 or DDC_B #0)" on page 18 for detail.                                                                                    |
|                                         | 8-22        | "8.4.6 Removing the I/O Unit DC-DC Converter Riser" Step 5 will be changed as follows.                                                                                                    |
|                                         |             | 5. Pull the DC-DC converter from the slot in the DC-DC converter riser or DC-DC converter retainer and place them both on the ESD mat.                                                                                                    |

# Updates of the SPARC Enterprise M4000/M5000 Servers Service Manual

The following information supersedes the information in the SPARC Enterprise M4000/M5000 Servers Service Manual.

#### Meanings of the Mode Switch

This is to correct the description in TABLE 2-6 "Meanings of the Mode Switch" on page 2-13.

**TABLE 2-6** Meanings of the Mode Switch

| Function                     |                                             | Mode Switch                                                                                                    |                           |
|------------------------------|---------------------------------------------|----------------------------------------------------------------------------------------------------|---------------------------|
| State Definition             |                                             | Locked                                                                                                    | Service                   |
| Inhibition of Break Signal   | Reception                                   | Enabled. Reception of<br>the break signal can be<br>enabled or disabled for<br>each domain using<br>setdomainmode. | Disabled                  |
| Power On/Off by power switch |                                             | Only power on is enabled                                                                                           | Enabled                   |
| Remote Power On/Off          | Power On/Off by RCI                         | Enabled(auto boot)                                                                                                 | Disabled                  |
|                              | Power On/Off by the automatic power control | Enabled (auto boot)                                                                                                | Only power off is enabled |

## Powering the Server Off

#### Powering the Server Off Using Software

This is to correct the description in Section 4.4.1, "Powering the Server Off Using Software" on page 4-10.

- 1. Notify users that the server is being powered off.
- 2. Back up the system files and data to tape, if necessary.

3. Log in to the XSCF Shell and type the poweroff command.

XSCF> poweroff -a

The following actions occur when the poweroff command is used:

- The Solaris OS shuts down cleanly.
- The server powers off to Standby mode (the XSCF unit and one fan will still have power).

Refer to the SPARC Enterprise M3000/M4000/M5000/M8000/M9000 Servers XSCF User's Guide for details.

4. Verify the state of the status LED on the XSCF.

The POWER LED should be off.

5. Disconnect all power cables from the input power source.

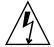

**Caution** – There is an electrical hazard if the power cords are not disconnected. All power cords must be disconnected to completely remove power from the server.

#### Powering the Server Off Manually

This is to correct the description in Section 4.4.3, "Powering the Server Off Manually" on page 4-12."

- 1. Notify users that the server is being powered off.
- 2. Back up the system files and data to tape, if necessary.
- 3. Place the keyswitch in the Service position.
- 4. Press and hold the Power switch on the operator panel for at least four seconds to initiate the power off.
- 5. Verify the state of the status POWER LED on the operator panel is off.
- 6. Disconnect all power cables from the input power source.

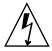

**Caution** – There is an electrical hazard if the power cords are not disconnected. All power cords must be disconnected to completely remove power from the server.

### Installing the PCI Card

This is to correct step 4 in Section 8.2.2, "Installing the PCI Card" on page 8-9.

4. Slide the adjustable stops into position against the PCI card to hold it in place and secure them with a screwdriver.

**Note** – The adjustable stops should be snug against the card and securely tightened to ensure the card seats correctly. Also, fix the PCI card in position by following the 1-2-3 sequence in FIGURE 8-6.

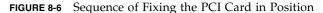

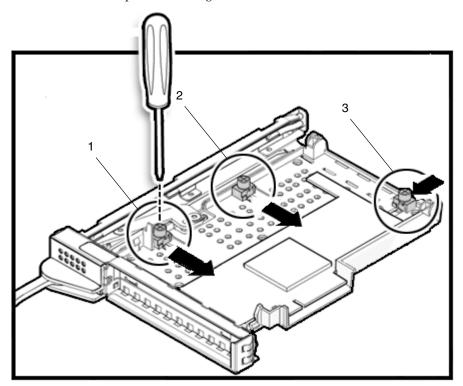

### Replacing the DC-DC Converter

This is to correct the description in Section 8.4, "I/O Unit DC-DC Converter Replacement" on page 8-14.

The DC-DC converters are cold replacement components. This means the entire server must be powered off and the power cords disconnected to replace a DC-DC converter on the I/O unit.

FIGURE 8-7 shows the location of the I/O unit DC-DC converter, the DC-DC Converter Retainer, and the DC-DC Converter Riser.

FIGURE 8-7 I/O Unit DC-DC Converter, DC-DC Converter Retainer, and DC-DC Converter Riser Location

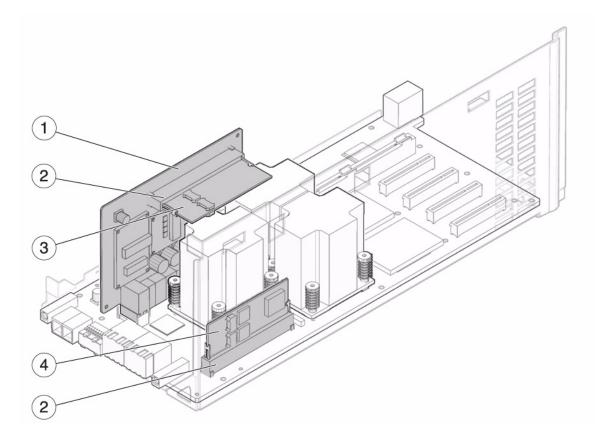

| Location Number | Component                    |
|-----------------|------------------------------|
| 1               | DC-DC Converter Riser (DDCR) |
| 2               | DC-DC Converter Retainer     |
| 3               | DC-DC Converter (DDC_B#0)    |
| 4               | DC-DC Converter (DDC_A#0)    |

#### *Installing the I/O Unit DC-DC Converter (DDC\_A #0 or DDC\_B #0)*

This is to correct the description in Section 8.4.3, "Replacing the I/O Unit DC-DC Converter (DDC\_A #0 or DDC\_B #0)" on page 8-18.

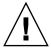

**Caution** – The DC-DC converter (DDC\_B#0) that goes in the slot on the DC-DC Converter Riser has a metal heat sink. The DC-DC converter (DDC\_A#0) that goes in the slot on the I/O board does not. If these converters are installed in the wrong slots, serious damage to the I/O unit will result.

Determine if your server currently has a label installed on the I/O unit DC-DC converter (DDC\_B#0).

FIGURE 8-9 DC-DC Converter (DDC\_B#0) Label

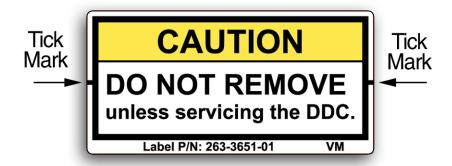

- If your server does *not* have a label covering part of the I/O unit DC-DC converter, go to Step 1.
- If your server *does* have a label covering part of the I/O unit DC-DC converter, start from one corner of the label and peel the label free of the I/O unit DC-DC converter. The label can be re-used on the replacement I/O unit DC-DC converter.
- 1. Disengage the old DC-DC converter from the slot.
- 2. Insert the new DC-DC converter in the slot (FIGURE 8-10).

#### 3. Push gently downward to seat the DC-DC converter.

**Note** – If the DC-DC converter is seated in a DC-DC converter retainer, ensure that the side clips on the retainer are attached to the side notches on the DC-DC converter.

FIGURE 8-10 Installing the DC-DC Converter

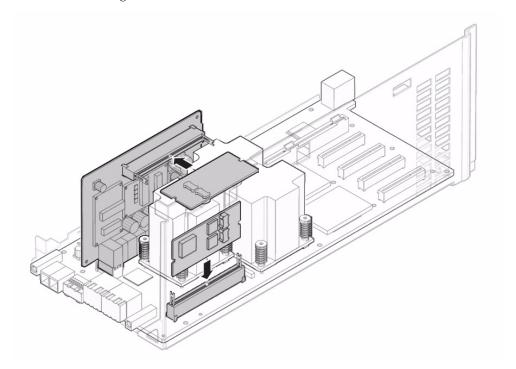

4. Place the metal bracket into position and tighten the three screws that hold the metal bracket in place.

Reconnect the small cable before tightening the screws to the bracket.

- 5. Install the I/O unit cover.
- 6. Tighten the two screws at the front of the I/O unit using a No. 2 screwdriver.

## Information About Software

This section describes the special instructions and the issues about the SPARC Enterprise M4000/M5000 servers software.

- "XCP Issues and Workarounds"
- "Solaris OS Issues and Workarounds"
- "Software Documentation Updates"
- "Identifying Degraded Memory in a System"
- "Identifying Different Memory Sizes in a System Board"
- "Identifying Permanent Memory in a Target Board"
- "CPU Upgrade"

## XCP Issues and Workarounds

This section contains information about XCP issues. TABLE 4, TABLE 5, and TABLE 6 list issues you might encounter, depending upon which XCP release you are using.

#### Known Issues and Workarounds in XCP 1082

TABLE 4 lists known XCP issues and possible workarounds in XCP 1082.

TABLE 4 Known Issues and Workarounds in XCP 1082

| ID                   | Description                                                                                                    | Workaround                                                                                                    |
|----------------------|----------------------------------------------------------------------------------------------------|----------------------------------------------------------------------------------------------------|
| RTIF1-<br>070418-009 | While XSCF is running, a process may go down, a watchdog timeout may occur, or a hang-up may occur. After this, XSCF may reset. | Check that XSCF is started. If not started, stop all the domains and then execute the system power off/on (AC OFF/ON). To turn on the system power that you turned off, wait at least 30 seconds before power-on. |

TABLE 4 Known Issues and Workarounds in XCP 1082 (Continued)

| ID                   | Description                                                                                                    | Workaround                                                                                                    |
|----------------------|----------------------------------------------------------------------------------------------------|----------------------------------------------------------------------------------------------------|
| RTIF1-<br>070528-002 | While XSCF is running, watchdog timeout may occur and XSCF may reboot.                                                                                                    | Check that XSCF is started. If not started, stop all the domains and then execute the system power off/on (AC OFF/ON). To turn on the system power that you turned off, wait at least 30 seconds before power-on. |
| RTIF1-<br>071102-002 | The snmp daemon might quit.                                                                                                    | To restart the snmp daemon, issue the command setsnmp enable.                                                                                                    |
| RTIF1-<br>080725-001 | In setsnmp addv3traphost, when the authentication failed due to the reasons such as the trap host not working, or the wrong user name or password, the subsequent SNMP traps will not be notified.                                                                                                    | No workaround is available.  Confirm that the SNMP trap host is working and re-execute the setsnmp(8) command using the correct user name.                                                                        |
| RTIF1-<br>080725-002 | When the SNMPv3 trap has been set, after the watchdog timeout occurred in XSCF and XSCF reset, the subsequent SNMP traps will not be notified.                                                                                                    | Reset the XSCF.                                                                                                    |
| RTIF1-<br>081006-005 | The network configuration on the XSCF Web does not support the function equivalent to the setnetwork -r comand. And when you specified localhost or localdomain to the host name or the domain name, the error message "SessionID has expired" appears.                                                                    | Use the setnetwork -r command on the XSCF shell.                                                                                                    |
| RTIF1-<br>081006-011 | SNMP trap host configuration changes are not valid until setsnmp disable and setsnmp enable.                                                                                                    | Modify the SNMP setting: XSCF> setsnmp disable XSCF> setsnmp enable                                                                                                    |
| RTIF1-<br>081225-001 | In the settimezone -c adddst command, when you set eight or more letters to the abbreviation of time zone and the name of Daylight Saving Time, execution of the showlogs command induces a segmentation fault and results in an error.                                                                                    | Specify the abbreviation of time zone and the name of Daylight Saving Time in seven letters or less.                                                                                                    |
| RTIF1-<br>090108-002 | In the dual power feed system, when the power failure and the power recovery occurred repeatedly on one line, all domains will be forcibly powered off. And in the power recovery from the forced power-off, a PSU illegal configuration might be registered in the error log and the power recovery might not be started. | You need to remove and insert the power cable.                                                                                                    |

 TABLE 4
 Known Issues and Workarounds in XCP 1082 (Continued)

| ID                   | Description                                                                                                    | Workaround                                                                                                    |
|----------------------|----------------------------------------------------------------------------------------------------|----------------------------------------------------------------------------------------------------|
| RTIF1-<br>090108-003 | Date and time of the Last Update which displayed on the XSCF Web may not be updated.                                                                                                    | Please refresh the display.                                                                                                    |
| RTIF1-<br>090122-001 | "Power recovery" message is output before a PSU has recovered.                                                                                                    | After the "Power recovery" message is output, wait 60 seconds before removing power from another PSU.                                                                                                    |
| RTIF1-<br>090427-001 | Despite the normal status of ppp network interface for the XSCF-to-Solaris OS communication, SNMP MIB notifies abnormal (down) status.                                                                                                    | No workaround is available.                                                                                                    |
| RTIF1-<br>090427-002 | After the XSCF reset or switching, you cannot login to XSCF using the LDAP server.                                                                                                    | No workaround is available.  In case this event occurred, login to active XSCF with initial account and execute the following command to import the certificate chain again.  'setldap -c < remote file>'           |
| RTIF1-<br>090427-004 | In the setting of the LDAP server, the number of characters which can be specified differs between XSCF Web and XSCF Shell. On XSCF Web, you can enter up to 128 characters.                                                                                                    | To set 129 characters or more, use XSCF Shell.                                                                                                    |
| RTIF1-<br>090427-005 | When you use the setpasswordpolicy(8) command and set "999999999" (10 digits) in Different Characters, the showpasswordpolicy(8) command displays "-1."                                                                                                    | No workaround is available.<br>Use XSCF Web.                                                                                                    |
| RTIF1-<br>090430-001 | After you set https (using the self certificate authority) by XSCF and created a web server certificate, https is not enabled.                                                                                                    | To set the self certificate authority, do not specify a blank character.                                                                                                    |
| RTIF1-<br>090508-001 | In a domain mounted with the 10 Gigabit Ethernet card (SE0X7HE1F), when you set the OpenBoot PROM environmental variable diag-switch? to true, the following warning message appears on the console; and at the same time, "Msg: Device error (FCode informed error)" is recorded in the error log.  WARNING: /pci@7,700000: FCODE mapin doesn't match decoded register type; And when you execute the showstatus(8) command, "Degraded" might be indicated to | The entire output can be safely ignored.  To avoid these outputs, execute the following command at the ok prompt and set the OpenBoot PROM environmental variable diag-switch? to false.  setenv diag-switch? false |

## XCP Issues Fixed in XCP 1082

TABLE 5 lists XCP issues fixed in XCP 1082.

**TABLE 5** XCP issues Fixed in XCP 1082

| ID                   | Description                                                                                                    | Workaround                                                                                                    |
|----------------------|----------------------------------------------------------------------------------------------------|----------------------------------------------------------------------------------------------------|
| RTIF1-<br>070824-001 | When remote power control mode of interlocking mechanism for power supply to domain, is enabled, after XSCF Unit is replaced, the interlocking for power supply by RCI cannot work.                                                   | After XSCF Unit is replaced, configures the RCI again and sets the remote power control mode.                                 |
| RTIF1-<br>080725-004 | After set the Daylight Saving Time by using the XSCF shell, XSCF Web does not show the correct time in the Logs menu.                                                                                                    | No workaround is available. Use the showlogs(8) command of the XSCF shell.                                                    |
| RTIF1-<br>081006-002 | In the setemailreport(8) command, when you specified over 255 characters in the SMTP address, an error results.                                                                                                    | Do not specify over 255 characters in the SMTP address.                                                                       |
| RTIF1-<br>081006-006 | The panic log on the XSCF Web might not be displayed from the top of the message.                                                                                                    | When the output is insufficient, execute the showlogs panic command on the XSCF shell.                                        |
| RTIF1-<br>081016-001 | Power failure at the commercial AC supply connector to the UPS does not send notification/send trap.                                                                                                    | No workaround is available.                                                                                                   |
| RTIF1-<br>081030-002 | When the timezone other than three characters has been set, the error logs cannot be displayed on XSCF Web "Error Log" page. In addition, XSCF Web "Panic Log" and "IPL Message Log" pages displays the date on the table with "".    | Use the showlogs(8) command on the XSCF shell.                                                                                |
| RTIF1-<br>081104-001 | The monitor message log might not be registered when a PCI slot error detected.                                                                                                    | No workaround is available.  Use the showlogs error command or the fmdump command to check the fault information of PCI slot. |
| RTIF1-<br>090115-001 | When you execute the settelnet -c disable command, the Telnet service will be stopped immediately. However, unless you reset XSCF by using the rebootxscf(8) command, you might fail in the subsequent restart of the Telnet service. | After you stopped the Telnet service, execute the rebootxscf(8) command to reset XSCF.                                        |
| RTIF1-<br>090220-001 | In a system connecting multiple hosts and one or more I/O units with RCI, the power-on operation to one of those RCI hosts may not power on any of the RCI I/O units.                                                                 | All the RCI hosts shall be powered on.                                                                                        |

 TABLE 5
 XCP issues Fixed in XCP 1082 (Continued)

| ID                   | Description                                                                                     | Workaround                                                                                                    |
|----------------------|-------------------------------------------------------------------------------------------------|----------------------------------------------------------------------------------------------------|
| RTIF1-<br>090220-002 | After replaced the XSCF unit, the RCI power interlocking setting restores to its default value. | If you have set the power interlocking to a value other than the default, replace the XSCF unit and then use the setpwrmode(1M) command to set the power interlocking setting again. |

# XCP Issues Fixed in Releases Earlier Than XCP 1082

TABLE 6 lists XCP issues that have been fixed in releases earlier than XCP 1082.

 TABLE 6
 XCP Issues Fixed in Releases Earlier Than XCP 1082

| ID                   | Description                                                                                                    | Workaround                                                                                                    |
|----------------------|----------------------------------------------------------------------------------------------------|----------------------------------------------------------------------------------------------------|
| RTIF1-<br>070418-004 | All domains must be powered off before upgrading the XCP firmware.                                                                                                    | Power off domains before using the flashupdate(8) command to upgrade XCP firmware.                                                                                      |
| RTIF1-<br>070418-005 | If you log in to the XSCF while it is still booting, you may get a bash\$ prompt instead of the XSCF> prompt, and be unable to perform most operations.                                                                              | Log out of the bash\$ prompt and wait for the XSCF to finish booting.                                                                                                   |
| RTIF1-<br>070418-010 | The showdomainstatus -a command shows domain status as Powered Off, but the showboards -a command shows the domain is testing.                                                                                                    | Use the showboards command to check the status of domain power.  The showdomainstatus command takes a longer time to show the correct status.                           |
| RTIF1-<br>070418-011 | Some commands that update configuration data take a relatively long time to execute.                                                                                                    | Do not cancel set* commands. They appear to hang, but eventually complete in about 30 seconds.                                                                          |
| RTIF1-<br>070418-012 | The fault (memory.block.ue) is encountered and reported periodically.                                                                                                    | An uncorrectable error exists in a DIMM and the DIMM should be replaced.                                                                                                |
| RTIF1-<br>070418-020 | When using the XSCF Web to import a firmware image, if the image is corrupted (for example, if the browser window is closed during import), the flashupdate command might later report an internal error.  CR ID 6537996 is similar. | Use the command getflashimage -d to delete the corrupted image. If necessary, reboot the XSCF Unit, then use the flashupdate command again to clear the internal error. |

 TABLE 6
 XCP Issues Fixed in Releases Earlier Than XCP 1082 (Continued)

| ID                   | Description                                                                                                    | Workaround                                                                                                    |
|----------------------|----------------------------------------------------------------------------------------------------|----------------------------------------------------------------------------------------------------|
| RTIF1-<br>070418-021 | Attempting to move a COD board using the moveboard(8) command might fail.                                                                                                    | Use the deleteboard(8) and addboard(8) commands instead of the moveboard(8) command.                                                                                                    |
| RTIF1-<br>070418-022 | The XSCF firmware monitors itself and if it detects any anomolies, it will force a reboot.                                                                                                    | Allow the XSCF Unit to finish rebooting. It will return to normal operation within approximately 5 minutes.                                                                                    |
| RTIF1-<br>070418-023 | Using the rebootxscf(8) command may result in a process down error, and possibly an FMA event with MSG ID SCF-8005-NE.                                                                                                    | Ignore this event.                                                                                                    |
| RTIF1-<br>070418-025 | showaudit all shows a long list of defaults in the policy section after the database is cleared.                                                                                                    | Update the database with the following:<br>setaudit -a opl=enable<br>setaudit -a opl=default                                                                                                   |
| RTIF1-<br>070528-001 | When you have updated the /etc/ttydefs file of Solaris to disable the console flow control, you cannot disable the console flow control on the telnet via a server.                                                          | No workaround is available.                                                                                                    |
| RTIF1-<br>070802-001 | When connected to telnet, the login or the password prompt doesn't appear.                                                                                                    | Disconnect the telnet session and try again.                                                                                                    |
| RTIF1-<br>070823-001 | Using the XSCF Web, when you selected SSH on the snapshot screen, the maximum number of character input for Host, Directory, ID, and Password doesn't correspond to the maximum number of character input on the XSCF Shell. | To specify the value which exceeds the maximum number of character input for the XSCF Web, use XSCF Shell.                                                                                     |
| RTIF1-<br>070823-002 | When you display the Logical tree on the XSCF Web, there may be multiple displays of the same domain, depending on the domain configuration.                                                                                 | On the Menu, select System Board<br>Configuration and refer to the domain<br>configuration from XSB Status (All). Or use the<br>showboards(8) command to refer to the<br>domain configuration. |
| RTIF1-<br>070823-003 | When you display the Logical tree on the XSCF Web, the hardware configuration of CPU or memory which assigned to the domain appears differently from the actual domain configuration.                                        | On the Menu, select Device Status to refer to the domain hardware configuration. Or use the showdevices(8) command to refer to the domain hardware configuration.                              |
| RTIF1-<br>070824-002 | On the XSCF Web, when you select Domain Mode Configuration to perform various settings, the pop-up screen may not appear but "Undefined" may be displayed on the screen.                                                     | Select Domain Mode Configuration one more time and perform the settings. Or once terminate the XSCF Web and then perform the settings.                                                         |

 TABLE 6
 XCP Issues Fixed in Releases Earlier Than XCP 1082 (Continued)

| ID                   | Description                                                                                                    | Workaround                                                                     |
|----------------------|----------------------------------------------------------------------------------------------------|--------------------------------------------------------------------------------|
| RTIF1-<br>070824-003 | On the XSCF Web, while the XCP import is in process from the Firmware Update screen, when you execute the REFRESH button, the pop-up of "Uploading Now!" disappears and the XCP import terminates abnormally.                                                                                                    | None available at this time.                                                   |
| RTIF1-<br>070824-004 | On the XSCF Web, on the Domain Status screen, when you select an XSB displayed on the Domain Component List, and in case the selected XSB is not yet mounted or is Uni-XSB, the pop-up screen displays no data.                                                                                                    | None available at this time.                                                   |
| RTIF1-<br>070824-005 | On the XSCF Web, when you changed the Refresh Interval value of the Monitor Message Frame, the invalid pop-up "Confirmation Domain mode" may appear.                                                                                                    | Ignore the pop-up and close the screen.                                        |
| RTIF1-<br>070824-006 | On the tab browser, to the same host, when you perform multiple log-in with the user accounts of different user privileges, the user privilege of the last log-in user account will be applied to those pages which you've already logged in.                                                                                                    | When you use the tab browser, do not perform multiple log-in to the same host. |
| RTIF1-<br>070824-007 | When you change configuration on the XSCF Web, if you select cancel on the confirmation dialog or perform forced close, the original configuration page may be unavailable.                                                                                                    | From the Menu, select the original configuration page again.                   |
| RTIF1-<br>070824-008 | On the Domain Configuration screen, when you select an undefined Domain ID, the Configuration Policy remains as the content which previously displayed.                                                                                                    | None available at this time.                                                   |
| RTIF1-<br>070824-009 | On the System Board Configuration screen, when you execute Detail, it is displayed as if the CPUM and the memory of MBU are all mounted on the PSB#0 side. And in the detail display of PSB#0, memory is displayed as "22 + 2."                                                                                                    | None available at this time.                                                   |
| RTIF1-<br>070824-011 | While using Firefox 2, in the Configuration policy setting on the Domain Configuration screen, when you specify a domain which is in operation, an error display pop-up appears. When you click on the Back button on this error display pop-up and click on the Cancel button on the inquiry screen to re-display the data, the system remains in the error message screen. | From the Menu, select the Domain Configuration page again.                     |

TABLE 6 XCP Issues Fixed in Releases Earlier Than XCP 1082 (Continued)

| ID                   | Description                                                                                                    | Workaround                                                                                                    |
|----------------------|----------------------------------------------------------------------------------------------------|----------------------------------------------------------------------------------------------------|
| RTIF1-<br>070904-002 | When the snapshot CLI attempts to write to a USB stick that has write protect set results in an I/O error.                                                                                                    | Do not attempt to use write-protected USB devices for collecting snapshot.                                                                                                    |
| RTIF1-<br>070904-003 | An incorrect domain state is reported. After<br>the command sendbreak(8) to domain is<br>issued, showdomainstatus(8) continues to<br>show the state as "Running" when the domain<br>is actually at "ok" prompt. | No workaround is available. This is expected behavior of the sendbreak(8) operation.                                                                                                    |
| RTIF1-<br>070904-005 | Time can't be synchronized with the NTP server.                                                                                                    | Check the stratum value of the NTP server. The stratum value of XSCF is "5." The NTP server which the XSCF refers to must be a server on which the stratum value is smaller than 5. When you changed the NTP server to refer to, reboot the XSCF. |
|                      |                                                                                                    | When the stratum value has been set correctly and the time can't be synchronized, use the showntp(8) command to check the jitter value to be displayed.                                                                                           |
|                      |                                                                                                    | If this value is large, please reboot the XSCF.                                                                                                    |
| RTIF1-<br>070904-006 | While executing the domain power-on, domain reset or DR, in case the XSCF reboot occurred, the process may be aborted in some or all of the XSB.                                                                | Execute the domain reset one more time, or power off the domain and then power on again.                                                                                                    |
| RTIF1-<br>070912-001 | If an invalid SMTP server is configured, a subsequent attempt to disable email service (using the setemailreport CLI) may block for up to 30 minutes.                                                           | Wait for the CLI to complete. The rest of the system will function normally during this time.                                                                                                    |
|                      |                                                                                                    | <ul> <li>The CLI can also be aborted by ^C. Note<br/>that the operation (disabling emailreport) is<br/>completed, even if ^C is used.</li> </ul>                                                                                                  |
|                      |                                                                                                    | • showemailreport can be used to confirm that the service has been disabled.                                                                                                    |
| RTIF1-<br>070914-001 | While executing the firmware update by using the flushupdate(8) command or BUI, when the import of XCP executed by using the getflushimage(8) command or BUI, the firmware update aborts.                       | Do not execute the import of XCP by using the getflushimage(8) command or BUI, while executing the firmware update.                                                                                                    |
| RTIF1-<br>070914-002 | When the XSCF switching performed, the monitor message doesn't show the number of XSCFU which turned Active.                                                                                                    | Execute the showhardconf(8) command to refer to the state of XSCFU.                                                                                                    |

 TABLE 6
 XCP Issues Fixed in Releases Earlier Than XCP 1082 (Continued)

| ID                   | Description                                                                                                    | Workaround                                                                         |
|----------------------|----------------------------------------------------------------------------------------------------|------------------------------------------------------------------------------------|
| RTIF1-<br>070914-003 | SCF: Board control error (DMA timeout) appears in the error log when XSCF switching is performed. When the XSCF switching performed, there may be "SCF: Board control error (DMA timeout)" stored in the error log.                                                                                                    | No workaround is available. This message can be safely ignored.                    |
| RTIF1-<br>070914-005 | On the XSCF Web, when using Internet Explorer 7, on the User Accounts screen, User Local Accounts doesn't show the Status of each user.                                                                                                    | None available at this time.                                                       |
| RTIF1-<br>070914-006 | When you set the XSCF user account name to the maximum 32 characters, you can log in, but then, when you execute the XSCF Shell or operate the XSCF Web, "Permission denied" occurs. A user account name which consists of 32 characters will display "Permission denied".                                                                              | Use up to 31 characters to set the XSCF user account name.                         |
| RTIF1-<br>070914-007 | On the XSCF Web, when you use Internet Explorer and select Log Archives, the Status of Log Archiving screen doesn't show the status information.                                                                                                    | None available at this time.                                                       |
| RTIF1-<br>070914-008 | On the XSCF Web, when you select POP or SMTP-auth on the SMTP screen to enter Password, the input value doesn't appear as "*".                                                                                                    | None available at this time.                                                       |
| RTIF1-<br>070914-009 | On the XSCF Web, when selected POP or SMTP-auth on the SMTP screen, the setting can be done while the input field remains blank. And despite the setting done, the past setting data appears.                                                                                                    | None available at this time.                                                       |
| RTIF1-<br>070914-010 | On the XSCF Web, on the SNMPv3 Security Settings screen, when you select Add User or Copy User of the SNMP User-Based Security Model (USM), the Create or Copy User screen appears as a pop-up. On this screen, when you set the SNMP User with 16 digits or more, it will be registered correctly but the web browser screen displays up to 15 digits. | When you set the SNMP User with 16 digits or more, use the showsnmpusm(8) command. |

 TABLE 6
 XCP Issues Fixed in Releases Earlier Than XCP 1082 (Continued)

| ID                   | Description                                                                                                    | Workaround                                                                                         |
|----------------------|----------------------------------------------------------------------------------------------------|----------------------------------------------------------------------------------------------------|
| RTIF1-<br>070914-011 | On the XSCF Web, on the SNMPv3 Security Settings screen, when you select Change Password of the SNMP User-Based Security Model (USM), the Change Password screen appears as a pop-up. On this screen, despite the "Confirm Password" is a field which must be entered, it is not displayed with the note "* Indicates require field."                 | Do not fail to set Confirm Password which is a field must be entered.                              |
| RTIF1-<br>070914-012 | On the XSCF Web, on the SNMP-Properties screen, when you don't select Trap Host and execute the Remove button, the invalid message "The trap host will be removed" appears as a pop-up. And when you select OK on the pop-up screen, the invalid message "Remove trap host failed. setsnmp: invalid trap type" appears.                               | None available at this time.                                                                       |
| RTIF1-<br>070914-013 | On the XSCF Web, on the Audit-Properties screen, when you execute the Add Policy button, the Set User Policy appears as a popup. On this screen, when you specified a user name which is not registered in XSCF and an input error resulted, the value entered won't be cleared though you execute the Reset button to clear the specified user name. | Set the correct user name or execute the Cancel button to close the pop-up screen.                 |
| RTIF1-<br>070914-014 | On the XSCF Web, when you use a user account without an appropriate privilege to select Snapshot, set the parameters of Start time or End time and execute the Download button, it doesn't result in a privilege error but the parameter error will be displayed.                                                                                     | None available at this time.                                                                       |
| RTIF1-<br>070914-015 | On the XSCF Web, when you select User Manager to add the user account, the user name to be specified is limited up to 20 characters.                                                                                                    | To specify a user name of 20 characters or more, use the adduser(8) command.                       |
| RTIF1-<br>070914-016 | On the XSCF Web, when you select LDAP to perform the LDAP configuration, if you execute Save while the LDAP Search Timeout remains as its default value "0," it results in "LDAP Configuration Update Failed. Save LDAP Configuration Data failed," and the setting can't be stored.                                                                  | Since "0" is an invalid value in the LDAP Search Timeout, do not fail to set a value other than 0. |

 TABLE 6
 XCP Issues Fixed in Releases Earlier Than XCP 1082 (Continued)

| ID                   | Description                                                                                                    | Workaround                                                                                                |
|----------------------|----------------------------------------------------------------------------------------------------|----------------------------------------------------------------------------------------------------|
| RTIF1-<br>070914-017 | On the XSCF Web, when you select LDAP and input the LDAP Search Timeout with a value which exceeds the maximum 2147483647 seconds, it doesn't result in parameter error.                                                                                                    | None available at this time. The maximum 2147483647 seconds will be set to the LDAP Search Timeout.       |
| RTIF1-<br>070914-018 | On the XSCF Web, when you use a user account without an appropriate privilege to select LDAP and execute the Delete button, it results in a privilege error but the configuration information which has been displayed will be cleared and seems as if deleted.                                                                                                    | The configuration is not deleted. To show the configuration information again, select LDAP from the Menu. |
| RTIF1-<br>070914-019 | The CLI 'showldap -c' (which displays current LDAP certificates) will show proper data only when used with the same user account that had originally provided certificate information using 'setldap -c'. Any other user account will generate "Permission denied" error. Similarly, the XSCF Web's LDAP Configuration pop-up screen will display no data, when a different user account is used. | Use the same user account for all LDAP display or configuration operations, for both CLI and XSCF Web.    |
| RTIF1-<br>070914-020 | On the User Account setting page on the User Manager screen, after the password change resulted in "Change Password Error," when you click on the REFRESH button, there appears the error message "No user. The request is aborted."                                                                                                    | To change the password, select User Manager on the Menu again.                                            |
| RTIF1-<br>070914-021 | During the Open BootPROM process, when you power off the domain, the error log of Domain hang-up detected (level3) may be registered.                                                                                                    | This error log can be safely ignored.                                                                     |
| RTIF1-<br>070914-023 | When you specify the domain ID or XSB number which are not supported on the machine, there appears the parameter error message.                                                                                                    | To specify the available domain ID or XSB number on the machine.                                          |
| RTIF1-<br>070914-024 | When you display the physical tree on the XSCF Web, the warning mark is displayed on the link card for External I/O expansion unit.                                                                                                    | None available at this time.                                                                              |
| RTIF1-<br>070914-026 | The XSCFU cannot act as a reliable NTP source for domains.                                                                                                    | All domains should be configured to use a NTP source other than the XSCFU.                                |
| RTIF1-<br>070915-001 | On the Domain Configuration screen, when you newly define the Domain Component List, the parameter error may be displayed.                                                                                                    | When you define the Domain Component List, use CLI.                                                       |

 TABLE 6
 XCP Issues Fixed in Releases Earlier Than XCP 1082 (Continued)

| ID                   | Description                                                                                                    | Workaround                                                                                                    |
|----------------------|----------------------------------------------------------------------------------------------------|----------------------------------------------------------------------------------------------------|
| RTIF1-<br>071102-001 | The XSCF firmware monitors itself and if it detects any inconsistencies, it forces an XSCF reboot.                                                                                                    | No workaround is available. Allow the XSCF Unit to finish rebooting. It returns to normal operation within approximately 5 minutes.                                                                                                    |
| RTIF1-<br>071116-001 | DR operations might fail (with a misleading message regarding the board being unavailable for DR) after the addfru(8) or replceafru(8) command have been used for active replacement. This happens when the active replacement is done without the diagnostic test in the maintenance menu. | Do not fail to execute the diagnosis in the maintenance menu of the addfru(8) or replacefru(8) command. In case of missing the diagnostic test in the maintenance menu of the addfru(8) or the replacefru(8) command, execute the testsb(8) command or delete the CPU/memory board unit using the deletefru(8) command and then retry the addfru(8) command. |
| RTIF1-<br>071116-003 | Using the XSCF Web, when you selected COD, codusage details cannot be displayed correctly.                                                                                                    | Use showcodusage(8) command to display the codusage.                                                                                                    |
| RTIF1-<br>071116-004 | When Internet Explorer 7 browser is used, the License key deletion cannot be executed on the BUI COD page.                                                                                                    | Use deletecodlicense(8) command to delete a license key. Or use other browsers:  • Microsoft Internet Explorer 6.0  • Firefox 2.0 or later  • Netscape Navigator 7.1 or later                                                                                                    |
| RTIF1-<br>071129-001 | If the following message is displayed on XSCF console, the XSCF might not start:  dbs[xxx]: ERR: scdb_init_all(): xx, No space left on device In addition, this error log might be be registered:  XSCF process down detected                                                               | Replace the XSCF Unit.                                                                                                    |
| RTIF1-<br>071129-002 | When performing XSCF Shell commands remotely using SSH on the remote-control device, the following messages might be displayed: stty: standard input: Invalid argument                                                                                                    | None available at this time.                                                                                                    |
| RTIF1-<br>071129-003 | An error log cannot be registered in XSCF when the following message is displayed on Solaris OS by the I/O error:  SUNW-MSG-ID: SUN4-8000-4P, TYPE: Fault                                                                                                    | No workaround is available.                                                                                                    |

 TABLE 6
 XCP Issues Fixed in Releases Earlier Than XCP 1082 (Continued)

| ID                   | Description                                                                                                    | Workaround                                                                                                    |
|----------------------|----------------------------------------------------------------------------------------------------|----------------------------------------------------------------------------------------------------|
| RTIF1-<br>071129-004 | The following messages are displayed and you might not boot Solaris OS:                                                                                                    | Confirm the OpenBoot PROM environment variable. If the variable has errors, set the                                            |
|                      | • Abnormal OpenBoot environment variable Boot process failed                                                                                                    | variable again.                                                                                                    |
|                      | • ERROR: Invalid token '' FATAL:<br>NVRAM contents corrupt;<br>Reinitializing NVRAM parameters.                                                                                                    |                                                                                                    |
| RTIF1-<br>071227-001 | In XSCF, write of date and time may become<br>an error. When the domain powered on, the<br>following message may appear and the<br>domain may fail to be powered on.<br>Poweron canceled due to invalid | Execute the rebootxscf(8) command to restart XSCF.                                                                             |
|                      | system date and time.                                                                                                    |                                                                                                    |
| RTIF1-<br>071227-002 | When the showhardconf(8) command executed in an environment with the External I/O Expansion Unit, the showhardconf(8) command may appear as if hang up.                                                 | Press Ctrl-C to terminate the showhardconf(8) command and execute the showhardconf(8) command again.                           |
| RTIF1-<br>071227-003 | When a non-existent device name specified to the Boot device path and resulted in the OS Boot error, the status of I/O unit may become "Degraded."                                                      | Specify the correct device name to the Boot device path.  When the status of I/O unit became "Degraded," replace the I/O unit. |

 TABLE 6
 XCP Issues Fixed in Releases Earlier Than XCP 1082 (Continued)

| ID                   | Description                                                                                                    | Workaround                                                                                                    |
|----------------------|----------------------------------------------------------------------------------------------------|----------------------------------------------------------------------------------------------------|
| RTIF1-<br>080313-001 | When you set XSCF as the NTP server of the domain, following message may appear on the domain console at the domain start and you may fail to perform time synchronization.  ntpdate[xx]: no server suitable for synchronization | Perform either one of the following workarounds depending on the mode which has been set in the xntpd of the domain.                                                                                                    |
|                      |                                                                                                    | <b>Note -</b> In case of step mode, the time correction induces the time step. When the time step occurred, it may affect the applications running on the domain.                                                                                                    |
|                      |                                                                                                    | • In case of step mode: Specify the -w option to execute the ntpdate(1M) command. Until it succeeds in synchronizing with the NTP server, the ntpdate command retry continues at regular intervals. In the retries, the message which indicates that it failed to synchronize with the NTP server can be safely ignored. When the synchronization completed, the time will be corrected to the time of the NTP server. |
|                      |                                                                                                    | • In case of slew mode: Execute the ntpdate(1M) command without specifying the -w option. In slew mode, the time variance from the NTP server will be corrected at 0.5ms/second intervals. The message which indicates that it failed to synchronize with the NTP server can be safely ignored. Before the time completely corrected, there remains a time variance between the NTP server and the domain.             |
| RTIF1-<br>080325-001 | When you turn on AC power, or when you execute the rebootxscf(8) command, you may become unable to log in to XSCF and your press on the POWER switch on the operator panel may fail to turn on the power.                        | Before turning on AC power, or executing the rebootxscf(8) command, please confirm that XSCF LAN has been correctly connected and linked up.  • In case the situation in question occurred, please turn off the power of all domains and                                                                                                    |
|                      |                                                                                                    | then execute the system power off/on. To turn on the power that you turned off, wait at least 30 seconds before power-on.                                                                                                    |

 TABLE 6
 XCP Issues Fixed in Releases Earlier Than XCP 1082 (Continued)

| ID                   | Description                                                                                                    | Workaround                                                                                                    |
|----------------------|----------------------------------------------------------------------------------------------------|----------------------------------------------------------------------------------------------------|
| RTIF1-<br>080404-001 | Following a dynamic reconfiguration operation using the XSCF commands deleteboard(8) and addboard(8), you might see I/O channel degradation, resulting in error messages and entries in the corresponding ereport.              | The MSG-ID assigned to the error displayed and the actual behavior may not be consistent, and reset or degradation may not occur. Contact a certified service engineer and give the error code that displayed by using the showlogs error command. |
|                      | If you run into this problem, the fmdump(8) command will report the following error by mistake: ereport.chassis.SPARCEnterprise.                                                                                                |                                                                                                    |
|                      | asic.ioc.ch.leaf.fe                                                                                                    |                                                                                                    |
| RTIF1-<br>080404-002 | When you use the command setsnmpusm passwd to set a password, if you set a password of fewer than eight characters, a segmentation fault occurs.                                                                                | Always set a password of at least eight characters.                                                                                                    |
| RTIF1-<br>080512-001 | When you specify "localhost" to the hostname of the sethostname(8) command and reset XSCF by using the applynetwork(8) and the rebootxscf(8) commands, a process goes down in XSCF.                                             | Do not specify "localhost" to the <i>hostname</i> of the sethostname(8) command.                                                                                                    |
| RTIF1-<br>080512-003 | To a domain which is in Quad-XSB configuration, when you perform active addition of PCI cards and then restart the domain, active addition of PCI cards may become unavailable afterwards.                                      | Do not perform active addition of PCI cards. When you failed in active addition of PCI cards, stop the domain to add on the cards.                                                                                                    |
| RTIF1-<br>080526-001 | When the system is stressed with many faults, the fmd process on the service processor might hang. Once this happens, fma commands on the service processor can fail or hang.                                                   | Reboot the service processor using the XSCF command rebootxscf(8).                                                                                                    |
| RTIF1-<br>080620-001 | The SNMP-trap not notified in the event that the power cable of the server got unplugged accidentally.                                                                                                    | No workaround is available.                                                                                                    |
| RTIF1-<br>080725-003 | The initial value that set with the setdomparam set-defaults option differs from the initial value of OpenBoot PROM.  parameters current value expected value diag-level none(0x00) min(0x20) auto-boot? false(0x00) true(0xff) | In the OpenBoot PROM prompt (ok>), execute the set-defaults command to restore the OpenBootPROM environmental variables to the initial value.                                                                                                    |

 TABLE 6
 XCP Issues Fixed in Releases Earlier Than XCP 1082 (Continued)

| ID                   | Description                                                                                                    | Workaround                                                                                                    |
|----------------------|----------------------------------------------------------------------------------------------------|----------------------------------------------------------------------------------------------------|
| RTIF1-<br>080808-001 | On the cluster system using the PRIMECLUSTER software, when there are 10 or more RCI units, the RCI busy status may be temporarily unreleased and output the following syslog message:  SA_pprcir.so to test host host_name failed | Refer to the manual of the PRIMECLUSTER software to check the cluster status. If no problem found on the status, this message can be safely ignored. If any problem, follow the instructions on the manual to solve the problem. |
| RTIF1-<br>081006-001 | The error log "XSCF FMEM write error" recorded and the firmware update might fail.                                                                                                    | Power off (AC OFF) the system, and power on (AC ON) again. Then, re-execute the firmware update.                                                                                                    |
| RTIF1-<br>081006-004 | During the firmware update, there might be the following output message and a XSCF panic might occur.  kernel BUG in jffs2_do_read_inode at fs/jffs2/readinode.c:XXX!                                                              | Reset XSCF and use the flashupdate(8) command to retry the firmware update.                                                                                                    |
| RTIF1-<br>081006-007 | The password(8) command indicates that the [user] operand is optional but will fail if a [user] operand is not included when other options are specified.                                                                          | No workaround is available. Specify the <i>user</i> operand to execute the password(8) command when you specify other options.                                                                                                   |
| RTIF1-<br>081016-003 | In Internet Explorer 6 or 7, clicking on the [Reset] button then the [OK] button from the Settings->Audit->Add Policy poupup screen will log the user out with message:  Error  Session Error  Session ID has been expired         | Log back into the browser interface and use the backspace key to clear text in the 'User' text box of the popup screen instead of using the Reset button.                                                                        |

## Solaris OS Issues and Workarounds

This section contains information about Solaris OS issues. TABLE 7, TABLE 8, TABLE 9, TABLE 10 and TABLE 11 list issues you might encounter, depending upon which Solaris OS release you are using.

### Solaris OS Issues for All Supported Releases

TABLE 7 lists Solaris OS issues that you might encounter in any supported release of Solaris OS.

 TABLE 7
 Solaris OS Issues and Workarounds for All Supported Releases

| CR ID   | Description                                                                                                    | Workaround                                                       |
|---------|----------------------------------------------------------------------------------------------------|------------------------------------------------------------------|
| 6440061 | The domain console may display this message: ipsec_check_inbound_policy: Policy Failure for the incoming packet (not secure)             | This message can be safely ignored.                              |
| 6459540 | The DAT72 internal tape drive on SPARC Enterprise M4000/M5000 may time out during tape operations.                                       | Add the following definition to /kernel/drv/st.conf:             |
|         |                                                                                                    | tape-config-list =                                               |
|         |                                                                                                    | "SEAGATE DAT DAT72-000",                                         |
|         |                                                                                                    | "SEAGATE_DATDAT72-000",                                          |
|         |                                                                                                    | "SEAGATE_DATDAT72-000";                                          |
|         |                                                                                                    | SEAGATE_DATDAT72-000=                                            |
|         |                                                                                                    | 1,0x34,0,0x9639,4,0x00,0x8c,0x8c,                                |
|         |                                                                                                    | 0x8c,3;                                                          |
|         |                                                                                                    | There are four spaces between SEAGATE DAT and DAT72-000.         |
| 6466617 | Performing a hot plug operation with the PCI-<br>Express slot too quickly interrupts a PCI leaf<br>reset and occurs the following error: | Pause a few seconds between the issue of each cfgadm -c command. |
|         | cfgadm: Component system is busy error                                                                                                   |                                                                  |

 TABLE 7
 Solaris OS Issues and Workarounds for All Supported Releases (Continued)

| CR ID   | Description                                                                                                    | Workaround                                                                                                    |
|---------|----------------------------------------------------------------------------------------------------|----------------------------------------------------------------------------------------------------|
| 6481002 | Installing the Solaris from the network using certain PCI-Express cards may cause a panic.                                                                                                    | If you are using a Sun PCI-E Dual Gigabit Ethernet Adapter MMF card or a Sun PCI-E Dual Gigabit Ethernet Adapter UTP card, do not install the Solaris using either of these cards. Instead, use other network devices, such as the onboard Gigabit Ethernet or another network device.               |
| 6515648 | "Replumb Failed" error appears when dr@0:SB1::memory fails.                                                                                                    | Once the DR operation is complete, it can be plumbed up manually.  Example steps to re-plumb the interface manually:  # ifconfig interface plumb xxx.xxx.xxx.xxx netmask + broadcast + up  # ifconfig interface group group-name  # ifconfig interface addif xxx.xxx.xxx.xxx -failover deprecated up |
|         |                                                                                                    | This workaround assumes that the /etc/hostname.interface file is correctly configured for the IPMP group and does not need any modification. The IP addresses used in the example above should match what was previously used and what matches the /etc/hostname.                                    |
| 6516135 | Ap_Id format and devices may not be shown correctly by cfgadm(1M).                                                                                                    | Use the following operations to display all of<br>the PCI slots.  1) devfsadm (at Solaris prompt)  2) cfgadm                                                                                                    |
| 6519290 | Large amounts of I/O on swap devices can cause the system to appear hung by overwhelming the I/O system. The amount of I/O required can be generated through a number of ways, eg memory shortage, heavy use of /tmp etc. | Set the following to /etc/system and then reboot the domain: set maxfastscan=0x2000                                                                                                    |
| 6522017 | DR and ZFS may not be used in the same domain.                                                                                                    | Reduce the amount of kernel memory that ZFS can allocate by setting the zfs_arc_max parameter in the /etc/system file. The following example sets the maximum size to 512 Mbytes.                                                                                                    |
|         |                                                                                                    | set zfs arc max = 0x20000000                                                                                                    |

 TABLE 7
 Solaris OS Issues and Workarounds for All Supported Releases (Continued)

| CR ID   | Description                                                                                                    | Workaround                                                                                            |
|---------|----------------------------------------------------------------------------------------------------|----------------------------------------------------------------------------------------------------|
| 6529714 | Warning messages occur while trying to configure more than four X4447A-Z or X1027A-Z1 cards into one I/O Boat.                       | No workaround is available.                                                                           |
| 6530753 | Some of the PCI slots in the External I/O Expansion Unit PCI slots are not displayed during a normal boot operation.                 | Use one of the following operations to display all of the PCI slots.  • boot -r (at open boot prompt) |
|         | ·                                                                                                    | <ul> <li>devfsadm -C (at Solaris prompt)</li> <li>cfgadm (twice at Solaris prompt)</li> </ul>         |
| 6531036 | The error message network initialization failed can appear repeatedly after boot net installation.                                   | No workaround is available. This message can be safely ignored.                                       |
| 6531668 | System hangs when executing parallel hot plug operation with SP DR in suspend phase.                                                 | No workaround is available.                                                                           |
| 6532215 | volfs or dscp service may fail when domain is booted.                                                                                | Restart the service if the failure is observed. To avoid the problem, issue the following commands.   |
|         | <pre>svc:/platform/sun4u/dscp:default: Method "/lib/svc/method/svc-dscp start" failed with exit status 95.</pre>                     | <pre># svccfg -s dscp setprop start/timeout_seconds=count: 300 # svccfg -s volfs setprop</pre>        |
|         | <pre>svc:/system/filesystem/volfs:defaul t: Method or service exit timed out. Killing contract 59.</pre>                             | start/timeout_seconds=count: 300 # svcadm refresh dscp # svcadm refresh volfs                         |
| 6537511 | Bluetooth partner is hung during security tests execution                                                                            | Restart application server                                                                            |
| 6565553 | DR deleteboard(8) and moveboard(8) operations might fail.                                                                            | No workaround is available.                                                                           |
| 6674266 | Example for messages on domain:  drmach: WARNING: Device driver failure: /pci                                                        | Try DR operations again.                                                                              |
|         | <pre>dcs: <xxxx> config_change_state: Hardware specific failure: unconfigure SB1: Device driver failure: /pci</xxxx></pre>           |                                                                                                    |
| 6572827 | The prtdiag -v command reports PCI bus types incorrectly. It reports "PCI" for PCI-X leaf devices and "UNKN" for legacy PCI devices. | No workaround is available.                                                                           |
| 6592302 | Unsuccessful DR operation leaves memory partially configured.                                                                        | Try deleteboard(8) again.                                                                             |

 TABLE 7
 Solaris OS Issues and Workarounds for All Supported Releases (Continued)

| CR ID   | Description                                                                                                    | Workaround                                                                                                    |
|---------|----------------------------------------------------------------------------------------------------|----------------------------------------------------------------------------------------------------|
| 6619344 | The Sun Crypto Accelerator (SCA) 6000 card might not work if hot-plug configured into slot 1.                                                                                    | To avoid the defect, do not hot-plug this card in slot 1.                                                                                |
| 6625734 | Systems with large number of processors in a single domain environment may have suboptimal performance with certain workloads.                                                   | Use processor sets to bind application processes or LWPs to groups of processors. Refer to the psrset(1M) man page for more information. |
| 6660168 | If a ubc.piowbeue-cpu error occurs on a domain, the Solaris Fault Management cpumem-diagnosis module might fail, causing an interruption in FMA service.                         | If FMA service fails, issue the following command on the domain to recover: # svcadm clear fmd                                           |
|         | If this happens, you will see the following output in the console log:  SUNW-MSG-ID: FMD-8000-2K, TYPE: Defect, VER: 1, SEVERITY: Minor  EVENT-TIME: Fri Apr 4 21:41:57 PDT 2008 | Then restart cpumem-diagnosis: # fmadm restart cpumem-diagnosis                                                                          |
|         | PLATFORM: SUNW, SPARC-Enterprise,<br>CSN: 2020642002, HOSTNAME:<br><hostname></hostname>                                                                                         |                                                                                                    |
|         | SOURCE: fmd-self-diagnosis, REV: 1.0                                                                                                    |                                                                                                    |
|         | EVENT-ID: 6b2e15d7-aa65-6bcc-bcb1-cb03a7dd77e3                                                                                                    |                                                                                                    |
|         | DESC: A Solaris Fault Manager component has experienced an error that required the module to be disabled. Refer to http://sun.com/msg/FMD-8000-2K for more information.          |                                                                                                    |
|         | AUTO-RESPONSE: The module has been disabled. Events destined for the module will be saved for manual diagnosis.                                                                  |                                                                                                    |
|         | IMPACT: Automated diagnosis and response for subsequent events associated with this module will not occur.                                                                       |                                                                                                    |
|         | REC-ACTION: Use fmdump -v -u<br><event-id> to locate the module.<br/>Use fmadm reset <module> to reset<br/>the module.</module></event-id>                                       |                                                                                                    |

 TABLE 7
 Solaris OS Issues and Workarounds for All Supported Releases (Continued)

| CR ID   | Description                                                                           | Workaround                                                            |
|---------|---------------------------------------------------------------------------------------|-----------------------------------------------------------------------|
| 6668237 | After DIMMs are replaced the corresponding DIMM faults are not cleared on the domain. | Use the following commands: # fmadm repair fmri   uuid # fmadm rotate |
| 6745410 | Boot program ignoresthe Kadb option which causes the system not to boot.              | Use kmdb instead of kadb.                                             |

## Solaris OS Issues Fixed in Solaris 10 5/09

TABLE 8 lists issues that have been fixed in Solaris 10 5/09 OS. You might encounter them in supported releases earlier than Solaris 10 5/09.

 TABLE 8
 Solaris OS Issues Fixed in Solaris 10 5/09

| CR ID   | Description                                                                                                    | Workaround                                                                                                    |
|---------|----------------------------------------------------------------------------------------------------|----------------------------------------------------------------------------------------------------|
| 6588555 | XSCF reset during DR operation to the permanent memory might cause domain                                                                            | This has been fixed in patch 139555-08.                                                                                  |
|         | panic.                                                                                                    | [Workaround]                                                                                                    |
|         |                                                                                                    | Do not start an XSCF reset while a DR operation is running. Wait for a DR operation to finish before starting the reset. |
| 6623226 | The Solaris command lockstat(1M) or the dtrace lockstat provider might cause a system                                                                | This has been fixed in patch 140336-01.                                                                                  |
|         | panic.                                                                                                    | [Workaround]                                                                                                    |
|         |                                                                                                    | Do not use the Solaris lockstat(1M) command or the dtrace lockstat provider.                                             |
| 6680733 | Sun Quad-port Gigabit Ethernet Adapter UTP (QGC) & Sun Dual 10 GigE Fiber XFP Low Profile Adapter (XGF) NICs might panic under high load conditions. | This has been fixed in patch 139570-01.                                                                                  |

 TABLE 8
 Solaris OS Issues Fixed in Solaris 10 5/09 (Continued)

| CR ID   | Description                                                                                                    | Workaround                                                                                                    |
|---------|----------------------------------------------------------------------------------------------------|----------------------------------------------------------------------------------------------------|
| 6689757 | Sun Dual 10 GigE Fiber XFP Low Profile Adapter (XGF) with a single or improperly installed XFP optical transceivers might cause the following error to show on the console:  The XFP optical transceiver is broken or missing. | This has been fixed in patch 139570-01.  [Workaround]  Check and make sure that both XFP optical transceivers are firmly seated in the housing. Do not mix INTEL and Sun XFP optical transceivers in the same Adapter.  Do NOT plumb a port with the ifconfig command if the port does not contain an XFP optical transceiver or it contains one but the transceiver is not in use. |

## Solaris OS Issues Fixed in Solaris 10 10/08

TABLE 9 lists issues that have been fixed in Solaris 10 10/08 OS. You might encounter them in supported releases earlier than Solaris 10 10/08.

**TABLE 9** Solaris OS Issues Fixed in Solaris 10 10/08

| CR ID   | Description                                                                                                    | Workaround                                                    |
|---------|----------------------------------------------------------------------------------------------------|---------------------------------------------------------------|
| 6511374 | Unexpected error messages may be displayed on console after changing the system                                                  | This has been fixed in patch 137137-09.                       |
|         | configuration.<br>Example:                                                                                                    | This message can be safely ignored.                           |
|         | WARNING: Translation error source<br>/LSB0/B0/0, PA 3c000000000, target<br>/LSB0/B0/20000000                                     |                                                               |
| 6533686 | When XSCF is low on system resources, DR operations involving relocating permanent                                               | This has been fixed in patch 138397-01.                       |
|         | memory, such as deleteboard(8) or moveboard(8), might fail with one or more of these errors:                                     | [ <i>Workaround</i> ] Retry the DR operation at a later time. |
|         | SCF busy                                                                                                    |                                                               |
|         | DR parellel copy timeout                                                                                                    |                                                               |
|         | This applies only to Quad-XSB configured system boards hosting multiple domains.                                                 |                                                               |
| 6608404 | Hot-plug of the X4447A-Z, PCI-e Quad-port Gigabit Ethernet Adapter UTP card in slot 1 might cause other network devices to fail. | To avoid the defect, do not install this card in slot 1.      |

 TABLE 9
 Solaris OS Issues Fixed in Solaris 10 10/08 (Continued)

| CR ID   | Description                                                                                            | Workaround                                                                                                    |
|---------|----------------------------------------------------------------------------------------------------|----------------------------------------------------------------------------------------------------|
| 6614737 | The DR deleteboard(8) and moveboard(8) operations might hang if any of the following conditions exist: | For Solaris 10 5/08 or earlier, this has been in patch 137111-01.                                                                                                    |
|         | <ul> <li>A DIMM has been degraded.</li> </ul>                                                          | [Workaround]                                                                                                    |
|         | <ul> <li>The domain contains system boards with<br/>different memory size.</li> </ul>                  | Avoid performing DR operations if any of the listed conditions exist.                                                                                                    |
|         |                                                                                                    | To determine whether the system contains degraded memory, use the XSCF showstatus(8) command. For sample output, see "Identifying Permanent Memory in a Target Board" on page 58.                                                                                                   |
|         |                                                                                                    | To determine whether the domain contains system boards with different memory sizes, display the list of memory sizes using the XSCF showdevices(8) command or the prtdiag(8) command on the domain. For sammple of output, see "Identifying Degraded Memory in a System" on page 56 |
|         |                                                                                                    | If a DR command hangs, reboot the domain to recover.                                                                                                    |
| 6632549 | fmd service on domain might fail to maintenance mode after DR operations.                              | This has been fixed in patch 138050-01.                                                                                                    |
|         |                                                                                                    | [Workaround]                                                                                                    |
|         |                                                                                                    | If fmd service fails, issue the following commands on the domain to recover: # svcadm clear fmd                                                                                                    |
| 6660197 | DR might cause the domain to hang if either of the following conditions exist:                         | This has been fixed in patch 138397-01.                                                                                                    |
|         | • A domain contains 256 or more CPUs.                                                                  | [Workaround]                                                                                                    |
|         | <ul> <li>Memory error occurred and the DIMM has<br/>been degraded.</li> </ul>                          | 1. Set the following parameterin the system specification file (/etc/system):                                                                                                    |
|         |                                                                                                    | <pre>set drmach:drmach_disable_mcopy = 1</pre>                                                                                                    |
|         |                                                                                                    | 2. Reboot the domain.                                                                                                    |

 TABLE 9
 Solaris OS Issues Fixed in Solaris 10 10/08 (Continued)

| CR ID   | Description                                                                                                    | Workaround                                                                                                    |
|---------|----------------------------------------------------------------------------------------------------|----------------------------------------------------------------------------------------------------|
| 6679370 | The following message may be output on the console during the system booting, the External I/O Expansion Unit adding by hotplug, or the FMEMA operating by DR.                                                                                   | This has been fixed in patch 137137-09. <b>Note -</b> Before adapting the patch, delete the following setting from /etc/system:  set pcie_expected_ce_mask = 0x2001                |
|         | SUNW-MSG-ID: SUN4-8000-75, TYPE: Fault, VER: 1, SEVERITY: Critical DESC:                                                                                                    | [Workaround] Add the following to /etc/system and then reboot the domain.                                                                                                    |
|         | A problem was detected in the PCI-<br>Express subsystem.<br>Refer to http://sun.com/msg/SUN4-<br>8000-75 for more information.                                                                                                    | set pcie_expected_ce_mask = 0x2001                                                                                                    |
|         | •••                                                                                                    |                                                                                                    |
| 6720261 | <ul> <li>If your domain is running one of the following versions of Solaris OS, the system might panic/trap during normal operation:</li> <li>Solaris 10 5/08 OS</li> <li>An earlier version of Solaris 10 OS with patch ID 127127-11</li> </ul> | This has been fixed in patch 137137-09.  [Workaround]  Set the following parameter in the system specification file (/etc/system):  set heaplp_use_stlb=0  Then reboot the domain. |

## Solaris OS Issues Fixed in Solaris 10 5/08

TABLE 10 lists issues that have been fixed in Solaris  $10\,5/08$  OS. You might encounter them in supported releases earlier than Solaris  $10\,5/08$ .

**TABLE 10** Solaris OS Issues Fixed in Solaris 10 5/08

| CR ID   | Description                                                                                                    | Workaround                                                                                                    |
|---------|----------------------------------------------------------------------------------------------------|----------------------------------------------------------------------------------------------------|
| 6472153 | If you create a Solaris Flash archive on a non-<br>SPARC Enterprise M4000/M5000 sun4u server<br>and install it on a SPARC Enterprise                                                              | For Solaris 10 8/07 or earlier, this has been fixed in patch 137046-01.                                                                                        |
|         | M4000/M5000 sun4u server, the console's TTY                                                                                                    | [Workaround]                                                                                                    |
|         | flags will not be set correctly. This can cause the console to lose characters during stress.                                                                                                    | Just after installing Solaris OS from a Solaris Flash archive, telnet into the SPARC Enterprise M4000/M5000 server to reset the console's TTY flags a follows: |
|         |                                                                                                    | # sttydefs -r console                                                                                                    |
|         |                                                                                                    | # sttydefs -a console -i "9600 hupcl<br>opost onlcr crtscts" -f "9600"                                                                                         |
|         |                                                                                                    | This procedure is required only once.                                                                                                    |
| 6522433 | After the CPU hardware error occurred, the fmdump(1M) command on the domain may display an incorrect faulty component.                                                                            | For Solaris 10 8/07 or earlier, this has been fixed in patch 127127-11.  [Workaround]                                                                          |
|         |                                                                                                    | Check system status on XSCF.                                                                                                    |
| 6527811 | The showhardconf(8) command on the XSCF cannot display PCI card information that is installed in External I/O Expansion Unit, if the External I/O Expansion Unit is configured using PCI hotplug. | For Solaris 10 8/07 or earlier, this has been fixed in patch 128346-01.                                                                                        |

 TABLE 10
 Solaris OS Issues Fixed in Solaris 10 5/08 (Continued)

| CR ID   | Description                                                                                                    | Workaround                                                                                           |
|---------|----------------------------------------------------------------------------------------------------|----------------------------------------------------------------------------------------------------|
| 6536564 | showlogs(8) and showstatus(8) command<br>on XSCF might report wrong I/O component<br>due to wrong diagnosis by Solaris Fault                                                                                 | For Solaris 10 8/07 or earlier, this has been fixed in patch 125369-05.                              |
|         | management Architecture when faults in I/O                                                                                                    | [Workaround]                                                                                         |
|         | devices occur.                                                                                                    | To avoid this problem, issue the following commands on the domain.                                   |
|         |                                                                                                    | <pre># cd /usr/platform/SUNW,SPARC-<br/>Enterprise/lib/fm/topo/plugins</pre>                         |
|         |                                                                                                    | # mv ioboard.so ioboard.so.orig                                                                      |
|         |                                                                                                    | # svcadm restart fmd                                                                                 |
|         |                                                                                                    | If the following messages are displayed on the domain, contact a service engineer.                   |
|         |                                                                                                    | Example:                                                                                             |
|         |                                                                                                    | SUNW-MSG-ID: SUNOS-8000-1L, TYPE: Defect, VER: 1, SEVERITY: Minor EVENT-TIME: Sun May 6 18:22:24 PDT |
|         |                                                                                                    | 2007 PLATFORM: SUNW, SPARC-Enterprise, CSN: BE80601007, HOSTNAME: sparc                              |
| 5545143 | There is a low probability that a system panic can occur during trap processing of a TLB miss                                                                                                    | For Solaris 10 8/07 or earlier, this has been fixed in patch 127111-08.                              |
|         | for a user stack address. The problem can occur if the user stack is unmapped concurrently with the user process executing a flush windows trap (ta 3). The panic message will contain the following string: | No workaround is available.                                                                          |
|         | bad kernel MMU trap at TL 2                                                                                                    |                                                                                                    |
| 6545685 | If the following message displayed on the OS console, memory degradation or XSB deconfiguration may occur in the subsequent reboot.                                                                          | For Solaris 10 8/07 or earlier, this has been fixed in patch 127111-08.                              |
|         |                                                                                                    | [Workaround]                                                                                         |
|         | Example: mc-opl: WARNING: mc-opl rewrite                                                                                                    | Add the following to /etc/system and then reboot the domain:                                         |
|         | timeout on /LSB0/B0                                                                                                    | <pre>set mc-opl: mc_max_rewrite_loop = 20000</pre>                                                   |

 TABLE 10
 Solaris OS Issues Fixed in Solaris 10 5/08 (Continued)

| CR ID   | Description                                                                                                    | Workaround                                                                                                    |
|---------|----------------------------------------------------------------------------------------------------|----------------------------------------------------------------------------------------------------|
| 6546188 | The system panics when running hotplug (cfgadm(1M)) and DR operations (addboard(8) and deleteboard(8)) on the following cards:                                                                                                    | For Solaris 10 8/07, this has been fixed in patch 127741-01.                                                                                                    |
|         | <ul> <li>X4447A-Z, PCI-e Quad-port Gigabit<br/>Ethernet Adapter UTP</li> <li>X1027A-Z1, PCI-e Dual 10 Gigabit Ethernet<br/>Fiber XFP Low profile Adapter</li> </ul>                                                                                                    | No workaround is available.                                                                                                    |
| 6551356 | The system panics when running hotplug (cfgadm(1M)) to configure a previously unconfigured card. The message "WARNING: PCI Expansion ROM is not accessible" will be                                                                                                    | For Solaris 10 8/07, this has been fixed in patch 127741-01.                                                                                                    |
|         | <ul> <li>seen on the console shortly before the system panic. The following cards are affected by this defect:</li> <li>X4447A-Z, PCI-e Quad-port Gigabit Ethernet Adapter UTP</li> <li>X1027A-Z1, PCI-e Dual 10 Gigabit Ethernet Fiber XFP Low profile Adapter</li> </ul> | [Workaround]  Perform cfgadm -c disconnect to completely remove the card. After waiting at least 10 seconds, the card may be configured back into the domain using the cfgadm -c configure command. |
| 6559504 | Messages of the form nxge: NOTICE:<br>nxge_ipp_eccue_valid_check: rd_ptr = nnn<br>wr_ptr = nnn will be observed on the console<br>with the following cards:                                                                                                    | For Solaris 10 8/07, this has been fixed in patch 127741-01.                                                                                                    |
|         | <ul> <li>X4447A-Z, PCI-e Quad-port Gigabit<br/>Ethernet Adapter UTP</li> <li>X1027A-Z1, PCI-e Dual 10 Gigabit Ethernet<br/>Fiber XFP Low profile Adapter</li> </ul>                                                                                                    | [Workaround] These messages can be safely ignored.                                                                                                    |
| 6564934 | Performing a DR deleteboard(8) operation on a board which includes Permanent Memory when using the following network cards results in broken connections:                                                                                                    | For Solaris 10 8/07, this has been fixed in patch 127741-01.                                                                                                    |
|         | <ul> <li>X4447A-Z, PCI-e Quad-port Gigabit<br/>Ethernet Adapter UTP</li> <li>X1027A-Z1, PCI-e Dual 10 Gigabit Ethernet<br/>Fiber XFP Low profile Adapter</li> </ul>                                                                                                    | [Workaround] Re-configure the affected network interfaces after the completion of the DR operation. For basic network configuration procedures, refer to the ifconfig man page for more information |

 TABLE 10
 Solaris OS Issues Fixed in Solaris 10 5/08 (Continued)

| CR ID   | Description                                                                                                    | Workaround                                                                                                    |  |  |
|---------|----------------------------------------------------------------------------------------------------|----------------------------------------------------------------------------------------------------|--|--|
| 6568417 | After a successful CPU DR deleteboard(8) operation, the system panics when the following network interfaces are in use:                                                                                                    | For Solaris 10 8/07 or earlier, this has been fixed in patch 127111-02.                                                |  |  |
|         | <ul> <li>X4447A-Z, PCI-e Quad-port Gigabit<br/>Ethernet Adapter UTP</li> <li>X1027A-Z1, PCI-e Dual 10 Gigabit Ethernet<br/>Fiber XFP Low profile Adapter</li> </ul>                                                                                                    | [Workaround] Add the following line to /etc/system and reboot the system: set ip:ip_soft_rings_cnt=0                   |  |  |
| 6571370 | Use of the following cards have been observed to cause data corruption in stress test under laboratory conditions:                                                                                                    | For Solaris 10 8/07, this has been fixed in patch 127741-01.                                                           |  |  |
|         | <ul> <li>X4447A-Z, PCI-e Quad-port Gigabit<br/>Ethernet Adapter UTP</li> <li>X1027A-Z1, PCI-e Dual 10 Gigabit Ethernet<br/>Fiber XFP Low profile Adapter</li> </ul>                                                                                                    | [Workaround] Add the following line in /etc/system and reboot the system: set nxge:nxge_rx_threshold_hi=0              |  |  |
| 6589546 | <ul> <li>prtdiag(8) command does not show all I/O devices of the following cards:</li> <li>XSEFC402AF Sun StorageTek Enterprise Class 4Gb Dual-Port Fibre Channel PCI-E HBA</li> <li>XSEFC401AF Sun StorageTek Enterprise Class 4Gb Single-Port Fibre Channel PCI-E HBA</li> </ul> | For Solaris 10 8/07 or earlier, this has been fixed in patch 127127-11.  [Workaround]  Use prtdiag -v for full output. |  |  |

## Solaris OS Issues Fixed in Solaris 10 8/07

TABLE 11 lists issues that have been fixed in Solaris 10 8/07 OS. You might encounter them in supported releases earlier than Solaris 10 8/07.

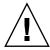

**Caution** – CR ID #6534471: Improper handling of large page in kernel memory may cause random panics. Implement the workaround for CR ID #6534471 or check for the availability of a patch and install it immediately. This bug has been fixed by 125100-06 and Solaris 10 8/07.

TABLE 11 Solaris OS Issues Fixed in Solaris 10 8/07

| CR ID   | Description                                                                                                    | Workaround                                                    |  |  |
|---------|----------------------------------------------------------------------------------------------------|---------------------------------------------------------------|--|--|
| 6416224 | System performance can degrade using a single NIC card with more than 5,000 connections.                                | For Solaris 10 11/06, this has been fixed in patch 120011-08. |  |  |
|         |                                                                                                    | [Workaround]                                                  |  |  |
|         |                                                                                                    | Use multiple NIC cards to split network connections.          |  |  |
| 6441349 | The system may hang if there is an I/O error in the system.                                                             | For Solaris 10 11/06, this has been fixed in patch 120011-07. |  |  |
|         |                                                                                                    | No workaround is available.                                   |  |  |
| 6485555 | On-board Gigabit Ethernet NVRAM corruption could occur due to a race condition. The window of opportunity for this race | For Solaris 10 11/06, this has been fixed in patch 120011-08. |  |  |
|         | condition is very small.                                                                                                | No workaround is available.                                   |  |  |

 TABLE 11
 Solaris OS Issues Fixed in Solaris 10 8/07 (Continued)

| CR ID   | Description                                                                                                    | Workaround                                                                                                    |  |  |
|---------|----------------------------------------------------------------------------------------------------|----------------------------------------------------------------------------------------------------|--|--|
| 6496337 | The "cpumem-diagnosis" module may fail to load after uncorrectable error(UE) panic.                                                                                                    | For Solaris 10 11/06, this has been fixed in patch 125369-05.                                                                                                    |  |  |
|         | Systems will function correctly but events normally automatically diagnosed by FMA using this module will require manual diagnosis.  Example:  SUNW-MSG-ID: FMD-8000-2K, TYPE: Defect, VER: 1, SEVERITY: Minor EVENT-TIME: Thu Feb 15 15:46:57 JST 2007  PLATFORM: SUNW, SPARC-Enterprise, CSN: BE80601007, HOSTNAME: col2-ff-em7-d0 | <pre>[Workaround] If problem occurred, implement the following workaround: 1. Remove the following file.     # rm /var/fm/fmd/ckpt/cpumem- diagnosis/cpumem-diagnosis 2. Restart fmd service.     # svcadm restart fmd  To avoid this problem in advance, add "rm -f /var/fm/fmd/ckpt/cpumem- diagnosis/cpumem-diagnosis" in /lib/svc/method/svc-dumpadm file as below.</pre> |  |  |
|         |                                                                                                    | <pre># # We haven't run savecore on a dump device yet # savedev=none</pre>                                                                                                    |  |  |
|         |                                                                                                    | <pre>rm -f /var/fm/fmd/ckpt/cpumem-<br/>diagnosis/cpumem-diagnosis</pre>                                                                                                    |  |  |
|         |                                                                                                    | #                                                                                                    |  |  |
| 6499304 | CPU isn't offlined and unexpected message is displayed on console when many correctable error(CE) occurs.                                                                                                    | For Solaris 10 11/06, this has been fixed in patch 125369-05.                                                                                                    |  |  |
|         | Example:                                                                                                    | [Workaround]                                                                                                    |  |  |
|         | SUNW-MSG-ID: FMD-8000-11, TYPE: Defect, VER: 1, SEVERITY: Minor EVENT-TIME: Fri Feb 2 18:31:07 JST 2007                                                                                                    | Check CPU status on XSCF.                                                                                                    |  |  |
|         | PLATFORM: SPARC-Enterprise, CSN:<br>BE80601035, HOSTNAME: FF2-35-0                                                                                                    |                                                                                                    |  |  |

 TABLE 11
 Solaris OS Issues Fixed in Solaris 10 8/07 (Continued)

| CR ID   | Description                                                                                                    | Workaround                                                                                               |  |  |
|---------|----------------------------------------------------------------------------------------------------|----------------------------------------------------------------------------------------------------|--|--|
| 6502204 | Unexpected error messages may be displayed on console on booting after CPU UE panic. Example:                       | For Solaris 10 11/06, this has been fixed in patch 125369-05.                                            |  |  |
|         | SUNW-MSG-ID: FMD-8000-11, TYPE:                                                                                     | [Workaround]                                                                                             |  |  |
|         | Defect, VER: 1, SEVERITY: Minor EVENT-TIME: Tue Jan 9 20:45:08 JST 2007                                             | If you see unexpected messages, use the XSCF command showdomainstatus(8) to check system status on XSCF. |  |  |
|         | PLATFORM: SUNW, SPARC-Enterprise, CSN: 2030636002, HOSTNAME: P2-DC1-16-d0                                           |                                                                                                    |  |  |
| 6502750 | Notification message for inserted or removed card by PCI hot plug may not output.                                   | For Solaris 10 11/06, this has been fixed in patch 120011-08.                                            |  |  |
|         |                                                                                                    | No workaround is available.                                                                              |  |  |
| 6508432 | Many correctable errors (CE) may occur, and despite these are the correctable errors, domain may panic.             | For Solaris 10 11/06, this has been fixed in patch 120011-08.                                            |  |  |
|         |                                                                                                    | [Workaround]                                                                                             |  |  |
|         |                                                                                                    | Set the following to /etc/system and then reboot the domain:                                             |  |  |
|         |                                                                                                    | set pcie:pcie_aer_ce_mask = 0x2001                                                                       |  |  |
| 6508434 | The domain may panic when an additional PCI-X card is installed or a PCI-X card is replaced by using PCI hot plug.  | For Solaris 10 11/06, this has been fixed in patch 120011-08.                                            |  |  |
|         |                                                                                                    | [Workaround]                                                                                             |  |  |
|         |                                                                                                    | Do not insert a different type of PCI-X card on the same PCI slot by using PCI hot plug.                 |  |  |
| 6509337 | s10s_u3 wanboot fails - The server returned 416: Requested Range Not Satisfiable.                                   |                                                                                                    |  |  |
| 6510861 | When Dual-Channel Ultra320 SCSI Card (SE0X7SC2F, SE0X7SC2X) is mounted, correctable errors(CE) occur and system may | For Solaris 10 11/06, this has been fixed in patch 120011-08.                                            |  |  |
|         | panic.                                                                                                    | [Workaround]                                                                                             |  |  |
|         |                                                                                                    | Add the following entry to the /etc/system file and then reboot the system:                              |  |  |
|         |                                                                                                    | set pcie:pcie_aer_ce_mask = 0x31c1                                                                       |  |  |

 TABLE 11
 Solaris OS Issues Fixed in Solaris 10 8/07 (Continued)

| CR ID   | Description                                                                                                    | Workaround                                                                                                    |  |  |
|---------|----------------------------------------------------------------------------------------------------|----------------------------------------------------------------------------------------------------|--|--|
| 6520990 | Domain may cause a panic when deleteboard(8) command for kernel board by using Dynamic Reconfiguration (DR).                                                 | For Solaris 10 11/06, this has been fixed in patch 120011-08.                                                                                                    |  |  |
|         |                                                                                                    | [Workaround]                                                                                                    |  |  |
|         |                                                                                                    | To mask this error, add the following entry to the /etc/system file.                                                                                                  |  |  |
|         |                                                                                                    | <pre>set drmach:fmem_timeout = 30</pre>                                                                                                    |  |  |
| 6530178 | DR addboard(8) command can hang. Once problem is observed, further DR operations                                                                             | For Solaris 10 11/06, this has been fixed in patch 120011-07.                                                                                                    |  |  |
|         | are blocked. Recovery requires reboot of the domain.                                                                                                    | No workaround is available.                                                                                                    |  |  |
| 6530288 | Ap_Id format may not be shown correctly by cfgadm(1M) command.                                                                                               | For Solaris 10 11/06, this has been fixed in patch 120011-07.                                                                                                    |  |  |
|         |                                                                                                    | No workaround is available.                                                                                                    |  |  |
| 6534471 | Systems may panic/trap during normal operation.                                                                                                    | For Solaris 10 11/06, this has been fixed in patch 125100-06.                                                                                                    |  |  |
|         |                                                                                                    | If a patch is not available, disable the kernel large page sTLB programming. In the file /etc/system, change the variable heaplp_use_stlb to 0: set heaplp_use_stlb=0 |  |  |
| 6535564 | PCI hot plug to PCI slot #0, #1 or External I/O Expansion Unit may fail on XSB added by DR.                                                                  | For Solaris 10 11/06, this has been fixed in patch 120011-08.                                                                                                    |  |  |
|         |                                                                                                    | [Workaround]                                                                                                    |  |  |
|         |                                                                                                    | Use DR instead of PCI hot plug if need to add or remove PCI card on the XSB.                                                                                          |  |  |
| 6539084 | Under Solaris 10 11/06, there is a low probability of a domain panic during reboot when the Sun Quad GbE UTP x8 PCIe (X4447A-Z) card is present in a domain. | No workaround is available.                                                                                                    |  |  |

 TABLE 11
 Solaris OS Issues Fixed in Solaris 10 8/07 (Continued)

| CR ID   | Description                                                                                                    | Workaround                                                                                                 |  |  |
|---------|----------------------------------------------------------------------------------------------------|----------------------------------------------------------------------------------------------------|--|--|
| 6539909 | Under Solaris 10 11/06, do not use the following I/O cards for network access when you are using the boot net install command to install the Solaris OS:  • X4447A-Z/X4447A-Z, PCIe Quad-port Gigabit Ethernet Adapter UTP  • X1027A-Z/X1027A-Z, PCIe Dual 10 Gigabit Ethernet Fiber XFP | Use an alternate type of network card or onboard network device to install the Solaris OS via the network. |  |  |
| 6542632 | Memory leak in PCIe module if driver attach fails.                                                                                                    | For Solaris 10 11/06, this has been fixed in patch 120011-09.                                              |  |  |
|         |                                                                                                    | No workaround is available.                                                                                |  |  |

## Software Documentation Updates

This section contains late-breaking software information that became known after the documentation set was published and corrections in the SPARC Enterprise M4000/M5000 servers software documentation.

The corrections for *SPARC Enterprise M3000/M4000/M5000/M8000/M9000 Servers XSCF Reference Manual*, if not otherwise specified, also apply to the man pages which XSCF provides. And they supersede the information on the man pages.

TABLE 12 lists known documentation updates.

**TABLE 12** Software Documentation Updates

| Title                                                                              | Page Number | Update                                                                                                    |
|------------------------------------------------------------------------------------|-------------|----------------------------------------------------------------------------------------------------|
| SPARC Enterprise<br>M3000/M4000/M5000/<br>M8000/M9000 Servers<br>XSCF User's Guide | 2-34        | The description, "When you set the lockout time to 0 minutes to disable the account lockout function, the success of the first login with any user account will disable the function, whereas the failure of the first login will not disable the function. To disable the account lockout function you must set 0 minutes again.", will be changed as follows:                                       |
|                                                                                    |             | "setloginlockout -s 0 will disable the account lockout. When the account lockout is disabled, a user can attempt to login, and fail, an unlimited number of times. If a user needs to access their locked account before the lockout time is complete they must get an administrator to disable the account lockout to allow them to login and then re-enable the lockout by setting a lockout time." |
|                                                                                    | 2-40        | In the setting of the LDAP server, you can set 129 characters or more, but TABLE 2-6 erroneously documents "maximum length is 128 characters."                                                                                                    |
|                                                                                    | 3-4         | The description, "The domain console is not forcibly logged out.", will be changed as follows:                                                                                                    |
|                                                                                    |             | "When you return to XSCF shell console without logging out<br>from the domain, the return causes automatically logging out<br>from the domain. For detailed instructions on setting the<br>session timeout value for domain console, see the Solaris OS<br>manual."                                                                                                    |
|                                                                                    | 9-16        | TABLE 9-10 "Network Configuration"                                                                                                    |
|                                                                                    |             | The following description will be added to the remarks of the XSCF network configuration.                                                                                                    |
|                                                                                    |             | The DSCP link address cannot be set/displayed through the XSCF Web. Use the setdscp(8) and showdscp(8) commands to set/display the address.                                                                                                    |

 TABLE 12
 Software Documentation Updates (Continued)

| Title                                                                                  | Page Number                 | Update                                                                                                    |
|----------------------------------------------------------------------------------------|-----------------------------|----------------------------------------------------------------------------------------------------|
| SPARC Enterprise<br>M3000/M4000/M5000/<br>M8000/M9000 Servers<br>XSCF User's Guide     | 9-18                        | On the XSCF Web, you cannot set 129 characters or more for LDAP server. In table 9-13, this will be added as a note.                                                                                                    |
|                                                                                        | 9-25                        | On the XSCF Web, you cannot search logs in the Console log, the Panic log, the IPL message log, the Monitor message log, and the Audit log. These logs in the table 9-24 erroneously documents "you can search the logs."                                                             |
| SPARC Enterprise<br>M3000/M4000/M5000/<br>M8000/M9000 Servers<br>XSCF Reference Manual |                             | The setloginlockout(8) and the showloginlockout(8) will be added.  For details, see the setloginlockout(8) and the showloginlockout(8) man pages.                                                                                                    |
|                                                                                        | adduser(8)<br>command       | The following description in OPERANDS will be deleted: "Any combination of upper and lower case letters can be used." The following descripton will be added in OPERANDS: "Upper case letters cannot be used." The example of user name including upper case letters will be deleted. |
|                                                                                        | setntp(8)<br>command        | The following new option for specifying the preferred server will be added:  -m prefer=value  For details, see the setntp(8) man pages.                                                                                                    |
|                                                                                        | setssh(8)<br>command        | The following new option for access control from domain to the SSH service via DSCP will be added:  -m dscp=mode For details, see the setssh(8) man pages.                                                                                                    |
|                                                                                        | showdomainmo de(8) command  | The -m option for displaying detailed information including MAC address will be added. For details, see the showdomainmode(8) man pages.                                                                                                    |
|                                                                                        | showenvironm ent(8) command | The power operand for displaying the power consumption information will be added.  For details, see the showenvironment(8) man pages.                                                                                                    |
|                                                                                        | showenvironm ent(8) command | The air operand for displaying the airflow indicator will be added.  For details, see the showenvironment(8) man pages.                                                                                                    |
|                                                                                        | showntp(8)<br>command       | The -m option for displaying whether a preferred server designated will be added. For details, see the showntp(8) man pages.                                                                                                    |

 TABLE 12
 Software Documentation Updates (Continued)

| Title                                                                                  | Page Number           | Update                                                                                                    |
|----------------------------------------------------------------------------------------|-----------------------|----------------------------------------------------------------------------------------------------|
| SPARC Enterprise<br>M3000/M4000/M5000/<br>M8000/M9000 Servers<br>XSCF Reference Manual | showssh(8)<br>command | The description of displaying the current settings of the SSH service will be added. For details, see the showssh(8) man pages. |
|                                                                                        | traceroute(8) command | The following description appears under Privileges but is incorrect:                                                            |
|                                                                                        |                       | • To execute the command to DSCP address: fieldeng                                                                              |
|                                                                                        |                       | The following description should appear under OPERANDS but does not:                                                            |
|                                                                                        |                       | When used to specify DSCP address to host, an error occurs.                                                                     |
| SPARC Enterprise                                                                       | A-23                  | A.1.3 "Warning Messages"                                                                                                    |
| M4000/M5000/M8000/                                                                     |                       | The following warning message will be added:                                                                                    |
| M9000 Servers Dynamic<br>Reconfiguration (DR)                                          |                       | SCF OFFLINE                                                                                                    |
| User's Guide                                                                           |                       | [Explanation] XSCF failure or failover occurred during kernel migration.                                                        |
|                                                                                        |                       | [Remedy] Log in to XSCF again to check the status, and repeat the action.                                                       |

# Identifying Degraded Memory in a System

- 1. Log in to XSCF.
- 2. Type the following command:

```
XSCF> showstatus
```

The following example identifies that DIMM number 0A on Memory Board #5 has degraded memory.

# Identifying Different Memory Sizes in a System Board

To identify if the domain contains system boards with different memory sizes, you can use either of the following commands to display the list of memory sizes:

- showdevices(8) command on the XSCF
- prtdiag(1M) command on the domain

### Using the showdevices Command

1. Log in to XSCF.

### 2. Type the following command:

```
XSCF> showdevices -d domain_id
```

The following example displays 00-0 has 64GB of memory while the other system boards have 16GB.

|     | F> <b>sh</b> ory: | owdevice | s -d 1 |                    |        |        |         |           |
|-----|-------------------|----------|--------|--------------------|--------|--------|---------|-----------|
|     |                   | board    | perm   | base               | domain | target | deleted | remaining |
| DID | XSB               | mem MB   | mem MB | address            | mem MB | XSB    | mem MB  | mem MB    |
| 01  | 00-0              | 63680    | 0      | 0x0000004000000000 | 260288 |        |         |           |
| 01  | 01-0              | 16384    | 7384   | 0x0000034000000000 | 260288 |        |         |           |
| 01  | 01-1              | 16384    | 0      | 0x0000030000000000 | 260288 |        |         |           |
| 01  | 01-2              | 16384    | 0      | 0x000002c000000000 | 260288 |        |         |           |
| 01  | 01-3              | 16384    | 0      | 0x0000028000000000 | 260288 |        |         |           |
|     |                   |          |        |                    |        |        |         |           |

## Using the prtdiag Command

■ On the domain, execute the prtdiag command.

```
# prtdiag
```

The following example displays different memory sizes.

| # prt                                  | # prtdiag |           |        |        |             |            |  |  |  |
|----------------------------------------|-----------|-----------|--------|--------|-------------|------------|--|--|--|
| ====================================== |           |           |        |        |             |            |  |  |  |
|                                        | Memory    | Available | Memory | DIMM   | # of Mirror | Interleave |  |  |  |
| LSB                                    | Group     | Size      | Status | Size   | DIMMs Mode  | Factor     |  |  |  |
|                                        |           |           |        |        |             |            |  |  |  |
| 00                                     | A         | 8192MB    | okay   | 2048MB | 4 no        | 2-way      |  |  |  |
| 00                                     | В         | 8192MB    | okay   | 2048MB | 4 no        | 2-way      |  |  |  |
| 01                                     | A         | 8192MB    | okay   | 2048MB | 4 no        | 2-way      |  |  |  |
| 01                                     | В         | 8192MB    | okay   | 2048MB | 4 no        | 2-way      |  |  |  |
| 03                                     | A         | 8192MB    | okay   | 2048MB | 4 no        | 2-way      |  |  |  |
| 03                                     | В         | 8192MB    | okay   | 2048MB | 4 no        | 2-way      |  |  |  |
|                                        |           |           |        |        |             |            |  |  |  |

# Identifying Permanent Memory in a Target Board

- 1. Log in to XSCF.
- 2. Execute the following command:

```
XSCF> showdevices -d domain_id
```

The following example shows a display of the showdevices -d command where 0 is the *domain\_id*.

The entry for column 4 perm mem MB indicates the presence of permanent memory if the value is non-zero.

The example shows permanent memory on 00-2, with 1674 MB.

If the board includes permanent memory, when you execute the deleteboard(8) command or the moveboard(8) command, the following notice appears:

System may be temporarily suspended, proceed? [y|n]:

## CPU Upgrade

This section describes the procedure to mount the SPARC64 VII processor on the SPARC Enterprise M4000/M5000 server.

- "Adding a New SPARC64 VII CPUM as a New Domain"
- "Upgrading SPARC64 VI CPU Module to SPARC64 VII CPU Module"
- "Adding a New CPUM Equipped with SPARC64 VII to an Existing Domain Equipped with SPARC64 VI"

**Note** – Before upgrading firmware to XCP 1071 or later, refer to "Updating to XCP 1082" on page 4.

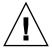

**Caution** – You must complete the upgrades to the XCP firmware and to Solaris before inserting SPARC 64 VII processors into the chassis.

## Adding a New SPARC64 VII CPUM as a New Domain

- 1. Log in to the XSCF on an account with platform administrative privileges.
- 2. Use the showstatus(8) command to confirm that a component in Faulted or Deconfigured status doesn't exist.

XSCF> showstatus

If no failures found, the following message appears: "No failures found in System Initialization." In case of other messages, contact a service engineer before proceeding to the next step.

3. Turn off the power to all domains.

XSCF> poweroff -a

4. Confirm that all domains stopped.

XSCF> showlogs power

5. Change the key position on the operator panel from Locked to Service.

6. Collect an XSCF snapshot to archive system status prior to upgrade.

This will be help in case any problem occurred in this procedure.

```
XSCF> snapshot -t user@host:directory
```

7. Update the XCP version to 1071 or later.

Before updating the XCP, be sure to see "Updating to XCP 1082" on page 4. For the XCP updating procedures, see the SPARC Enterprise M3000/M4000/M5000/M8000/M9000 Servers XSCF User's Guide.

8. Mount the SPARC64 VII CPU module (CPUM) to the system.

For the procedure, see the description about the CPU module installation in Section 12, "Replacing a CPU module" in the *SPARC Enterprise M4000/M5000 Servers Service Manual*.

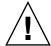

**Caution** – After mounted the CPU module, get the power cable connected to the power supply.

- 9. Log in to the XSCF.
- 10. Execute the diagnosis of newly mounted CPU module by using the testsb(8) command and confirm that the mounted CPU module has been normal condition.

Example: In case of adding PSB#01 in SPARC Enterprise M5000 Server.

11. Confirm that the mounted CPU module has been recognized by the server, and the error indicator asterisk (\*) is not displayed.

```
XSCF> showhardconf -M
```

**12.** Confirm no abnormality occurred by using showlogs error -v and showstatus(8) commands.

```
XSCF> showlogs error -v
XSCF> showstatus
```

If you encounter any hardware abnormality of the XSCF contact a service engineer.

13. Move the key position on the operator panel from Service to Locked.

14. Power on existing domains.

```
XSCF> poweron -a
```

- 15. Sets the following for the added CPU module.
  - Set up XSB for the added CPU module.
  - Set up the domain.
  - Set up the CPU operational mode of the domain.

For each setting, see the SPARC Enterprise M3000/M4000/M5000/M8000/M9000 Servers XSCF User's Guide.

16. Use the setdomainmode(8) command, disable the autoboot function of the target domain.

For detail, see the SPARC Enterprise M3000/M4000/M5000/M8000/M9000 Servers XSCF User's Guide.

17. Power on the new domain.

```
XSCF> poweron -d domain_id
```

18. Confirm that the target domain has been correctly started.

```
XSCF> showlogs power
```

19. Confirm no abnormality occurred by using showlogs error -v and showstatus(8) commands.

```
XSCF> showlogs error -v
XSCF> showstatus
```

If you encounter any hardware abnormality of the XSCF contact a service engineer.

- 20. Install Solaris 10 5/08 or later.
- 21. Use the setdomainmode(8) command, enable the autoboot function of the target domain.

For detail, see the *SPARC Enterprise M3000/M4000/M5000/M8000/M9000 Servers XSCF User's Guide*. The autoboot function is applied by a domain reboot.

## Upgrading SPARC64 VI CPU Module to SPARC64 VII CPU Module

- 1. When the Solaris OS version is Solaris 10 8/07, update it to Solaris 10 5/08 or apply the mandatory patches described in "Solaris Patch Information" on page 2.
- 2. To use SPARC64 VII processors, apply the relevant patches to the software in use, if necessary.
- 3. Log in to the XSCF on an account with platform administrative privileges.
- Use the showstatus(8) command to confirm that a component in Faulted or Deconfigured status doesn't exist.

```
XSCF> showstatus
```

If no failures found, the following message appears: "No failures found in System Initialization." In case of other messages, contact a service engineer before proceeding to the next step.

5. Turn off the power to all domains..

```
XSCF> poweroff -a
```

6. Confirm that all domains stopped.

```
XSCF> showlogs power
```

- 7. Change the key position on the operator panel from Locked to Service.
- 8. Collect an XSCF snapshot to archive system status prior to upgrade.

This will be help in case any problem occurred in this procedure.

```
XSCF> snapshot -t user@host:directory
```

9. Update the XCP version to 1071 or later.

Before updating the XCP, be sure to see "Updating to XCP 1082" on page 4. For the XCP updating procedures, see the SPARC Enterprise M3000/M4000/M5000/M8000/M9000 Servers XSCF User's Guide.

- 10. Log in to the XSCF.
- 11. Power on all domains, and apply OpenBoot PROM firmware.

```
XSCF> poweron -a
```

It stops at ok prompt. It is not necessary to start Solaris OS.

### 12. Check the applied OpenBoot PROM version.

The OpenBoot PROM version of XCP 1082 is 02.09.0000.

In case that the OpenBoot PROM version of the XSB to which the resource of the target CMU has been assigned is not displayed as 02.09.0000, contact a service engineer.

### 13. Turn off all domains.

```
XSCF> poweroff -a
```

## 14. Upgrade SPARC64 VI processors to SPARC64 VII processors to an existing domain.

For the procedure, see the description about the CPU module installation in Section 12, "Replacing a CPU module" in the *SPARC Enterprise M4000/M5000 Servers Service Manual*.

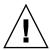

**Caution** – After mounted the CPU module, get the power cable connected to the power supply.

### 15. Log in to the XSCF.

16. Execute the diagnosis of newly mounted CPU module by using the testsb(8) command and confirm that the mounted CPU module has been normal condition.

Example: In case of adding PSB#01 in SPARC Enterprise M5000 Server.

17. Confirm that the mounted CPU module has been recognized by the server, and the error indicator asterisk (\*) is not displayed.

```
XSCF> showhardconf -M
```

**18.** Confirm no abnormality occurred by using showlogs error -v and showstatus(8) commands.

```
XSCF> showlogs error -v
XSCF> showstatus
```

If you encounter any hardware abnormality of the XSCF contact a service engineer.

- 19. Move the key position on the operator panel from Service to Locked.
- 20. Set up and confirm the CPU operational mode of the domain.

For detail, see the SPARC Enterprise M3000/M4000/M5000/M8000/M9000 Servers XSCF User's Guide.

21. Power on all domains.

```
XSCF> poweron -a
```

22. Confirm that all domains has been correctly started.

```
XSCF> showlogs power
```

23. Confirm no abnormality occurred by using showlogs error -v and showstatus(8) commands.

```
XSCF> showlogs error -v
XSCF> showstatus
```

If you encounter any hardware abnormality of the XSCF contact a service engineer.

# Adding a New CPUM Equipped with SPARC64 VII to an Existing Domain Equipped with SPARC64 VI

- 1. When the Solaris OS version is Solaris 10 8/07, upgrade it to Solaris 10 5/08 or apply the mandatory patches described in "Solaris Patch Information" on page 2.
- 2. To use SPARC64 VII processors, apply the relevant patches to the software in use, if necessary.
- 3. Log in to the XSCF on an account with platform administrative privileges.
- 4. Use the showstatus(8) command to confirm that a component in Faulted or Deconfigured status doesn't exist.

```
XSCF> showstatus
```

If no failures found, the following message appears: "No failures found in System Initialization." In case of other messages, contact a service engineer before proceeding to the next step.

5. Turn off the power to all domains.

```
XSCF> poweroff -a
```

6. Confirm that all domains stopped.

```
XSCF> showlogs power
```

- 7. Change the key position on the operator panel from Locked to Service.
- 8. Collect an XSCF snapshot to archive system status prior to upgrade.

This will be help in case any problem occurred in this procedure.

```
XSCF> snapshot -t user@host:directory
```

9. Update the XCP version to 1071 or later.

Before updating the XCP, be sure to see "Updating to XCP 1082" on page 4. For the XCP updating procedures, see the SPARC Enterprise M3000/M4000/M5000/M8000/M9000 Servers XSCF User's Guide.

10. Log in to the XSCF.

### 11. Power on all domains, and apply OpenBoot PROM firmware.

```
XSCF> poweron -a
```

It stops at ok prompt. It is not necessary to start Solaris OS.

### 12. Check the applied OpenBoot PROM version.

The OpenBoot PROM version of XCP 1082 is 02.09.0000.

```
XSCF> version -c cmu -v

DomainID 00 : 02.03.0000
DomainID 01 : 02.03.0000
DomainID 02 : 02.09.0000

DomainID 03 : 02.09.0000

XSB#00-0 : 02.03.0000 (Current), 02.02.0000 (Reserve)
XSB#00-1 : 02.03.0000 (Current), 02.02.0000 (Reserve)
XSB#00-2 : 02.03.0000 (Current), 02.02.0000 (Reserve)
XSB#00-3 : 02.03.0000 (Current), 02.02.0000 (Reserve)
XSB#01-0 : 02.03.0000 (Reserve), 02.09.0000 (Current)
XSB#01-1 : 02.03.0000 (Reserve), 02.09.0000 (Current)
XSB#01-2 : 02.03.0000 (Reserve), 02.09.0000 (Current)
XSB#01-3 : 02.03.0000 (Reserve), 02.09.0000 (Current)
```

In case that the OpenBoot PROM version of the XSB to which the resource of the target CMU has been assigned is not displayed as 02.09.0000, contact a service engineer.

### 13. Turn off all domains.

```
XSCF> poweroff -a
```

#### 14. Mount the CPU module (CPUM) on the server.

For the procedure, see Section 12, "Replacing a CPU module" in the SPARC Enterprise M4000/M5000 Servers Service Manual.

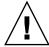

**Caution** – After mounted the CPU module, get the power cable connected to the power supply.

### 15. Log in to the XSCF.

16. Execute the diagnosis of newly mounted CPU module by using the testsb(8) command and confirm that the mounted CPU module has been normal condition.

Example: In case of adding PSB#01 in SPARC Enterprise M5000 Server.

17. Confirm that the mounted CPU module has been recognized by the server, and the error indicator asterisk (\*) is not displayed.

```
XSCF> showhardconf -M
```

**18. Confirm no abnormality occurred by using** showlogs error -v and showstatus(8) commands.

```
XSCF> showlogs error -v
XSCF> showstatus
```

If you encounter any hardware abnormality of the XSCF contact a service engineer.

- 19. Move the key position on the operator panel from Service to Locked.
- 20. Sets the following for the CPU module.
  - Set up XSB.
  - Set up the LSB.
  - Add the XSB to the domain.
  - Set up the CPU operational mode of the domain.

For each setting, see the SPARC Enterprise M3000/M4000/M5000/M8000/M9000 Servers XSCF User's Guide.

21. Power on all domains.

```
XSCF> poweron -a
```

22. Confirm that all domains has been correctly started.

```
XSCF> showlogs power
```

23. Confirm no abnormality occurred by using showlogs error -v and showstatus(8) commands.

```
XSCF> showlogs error -v
XSCF> showstatus
```

If you encounter any hardware abnormality of the XSCF contact a service engineer.